## <span id="page-0-0"></span>Objets connectés: stratégies et technologies pour une interaction réussie

Théorie, expérimentations et implémentation d'un scénario avec Spotify

Travail de Bachelor

#### Julien Clément Août 2018

Supervisé par : Prof. Dr. Jacques PASQUIER-ROCHA and Arnaud Durand Software Engineering Group

**UNI** F R UNIVERSITÉ DE FRIBOURG<br>UNIVERSITÄT FREIBURG

Groupe Génie Logiciel Département d'Informatique Université de Fribourg (Suisse)

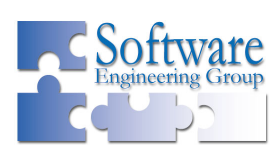

### Remerciements

Je tiens à remercier sincèrement le Software Engineering Group de l'Université de Fribourg qui m'a encadré et soutenu dans la réalisation de ce travail.

J'adresse un merci particulier à Arnaud Durand pour son temps, sa disponibilité et ses excellents conseils qui m'ont été d'une grande aide.

### Résumé

Dans un monde où la technologie évolue sans cesse, de nouveaux acteurs ont fait leur apparition et se démocratisent depuis peu : les objets connectés. L'Internet of Things et le Web of Things deviennent dès lors des notions centrales que la plupart des acteurs du marché souhaitent développer. Dans cette quête, les fabricants produisent des standards logiciels presque tous différents les uns des autres. A l'heure actuelle, combiner plusieurs appareils ne se fait pas sans mal et requiert un travail en amont.

Après une introduction aux technologies permettant aux objets connectés de communiquer, plusieurs implémentations possibles se servant de matériel différent seront étudiées afin de cibler les points positifs et négatifs de chacune. Cette mise en pratique permettra de définir la meilleure solution du point de vue d'un développeur.

Finalement, ces recherches seront mises à profit dans un cas concret. Un service web mêlant plusieurs objets connectés et le service de streaming musical Spotify sera implémenté.

Mots-clés : Web of Things, Internet of Things, Smart Things, Bluetooth Low Energy, GATT, MQTT, Thingy, Raspberry Pi, ESP32, REST, Websockets, Node.js, JavaScript

# Table des matières

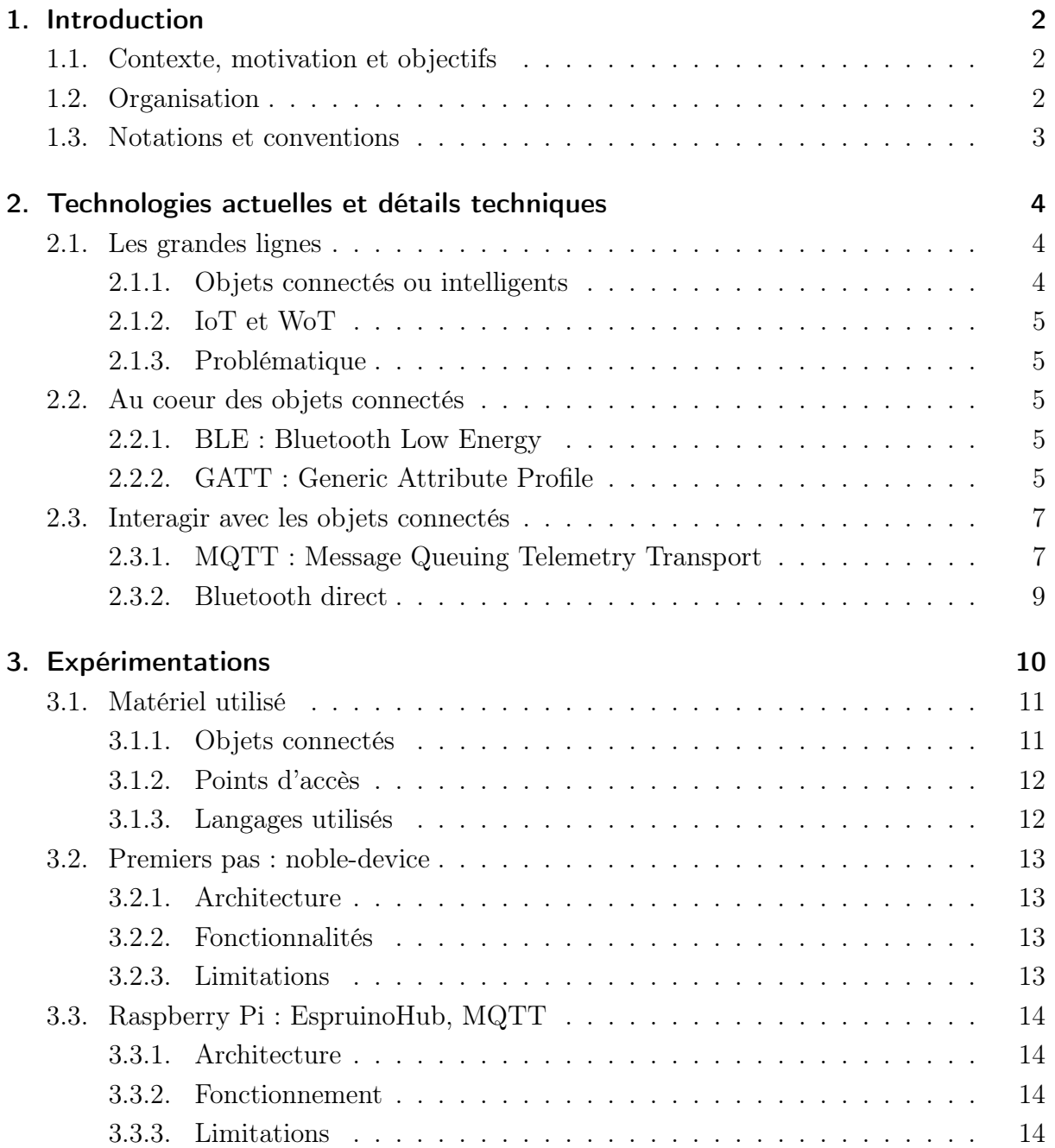

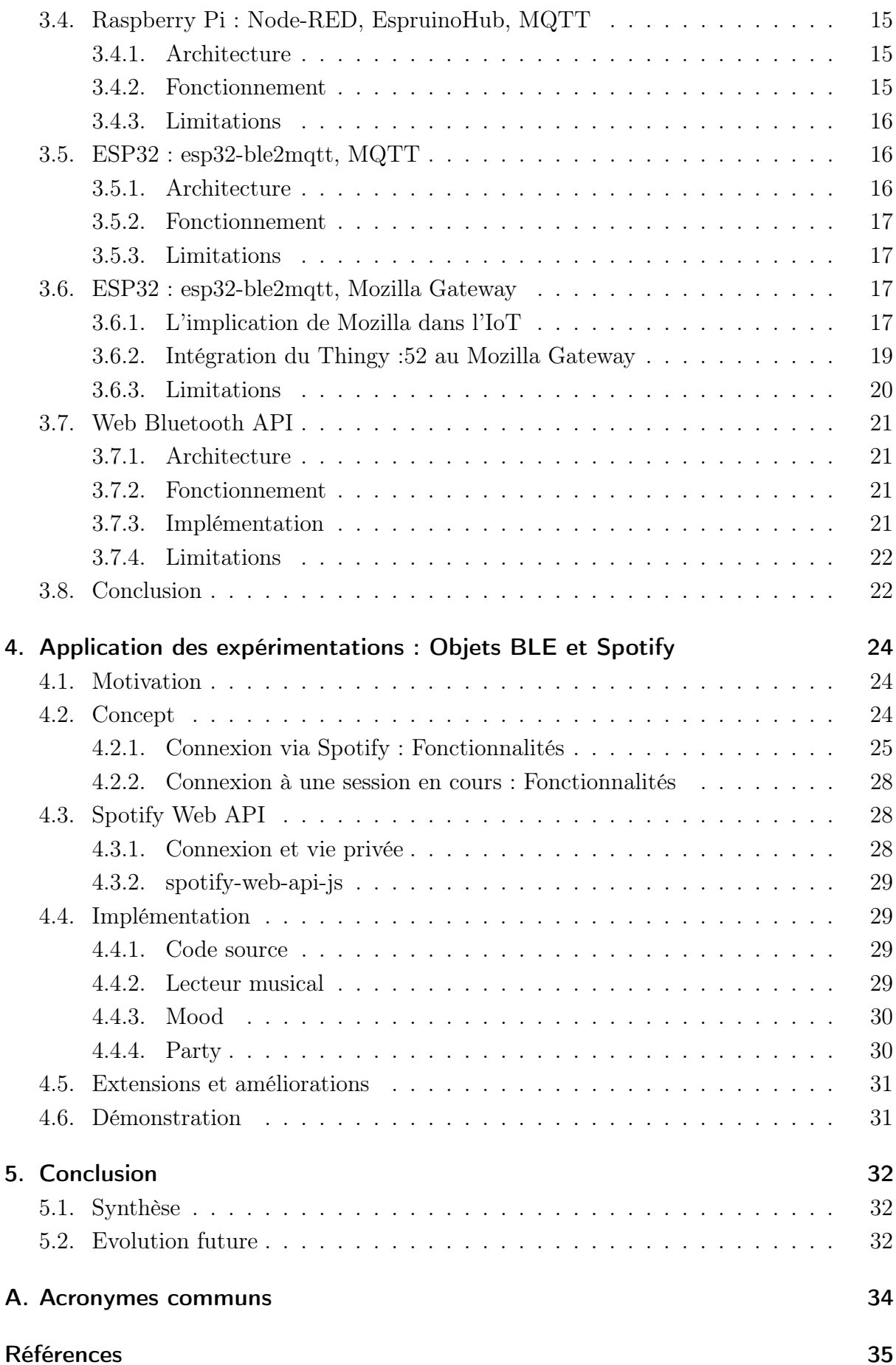

# Liste des figures

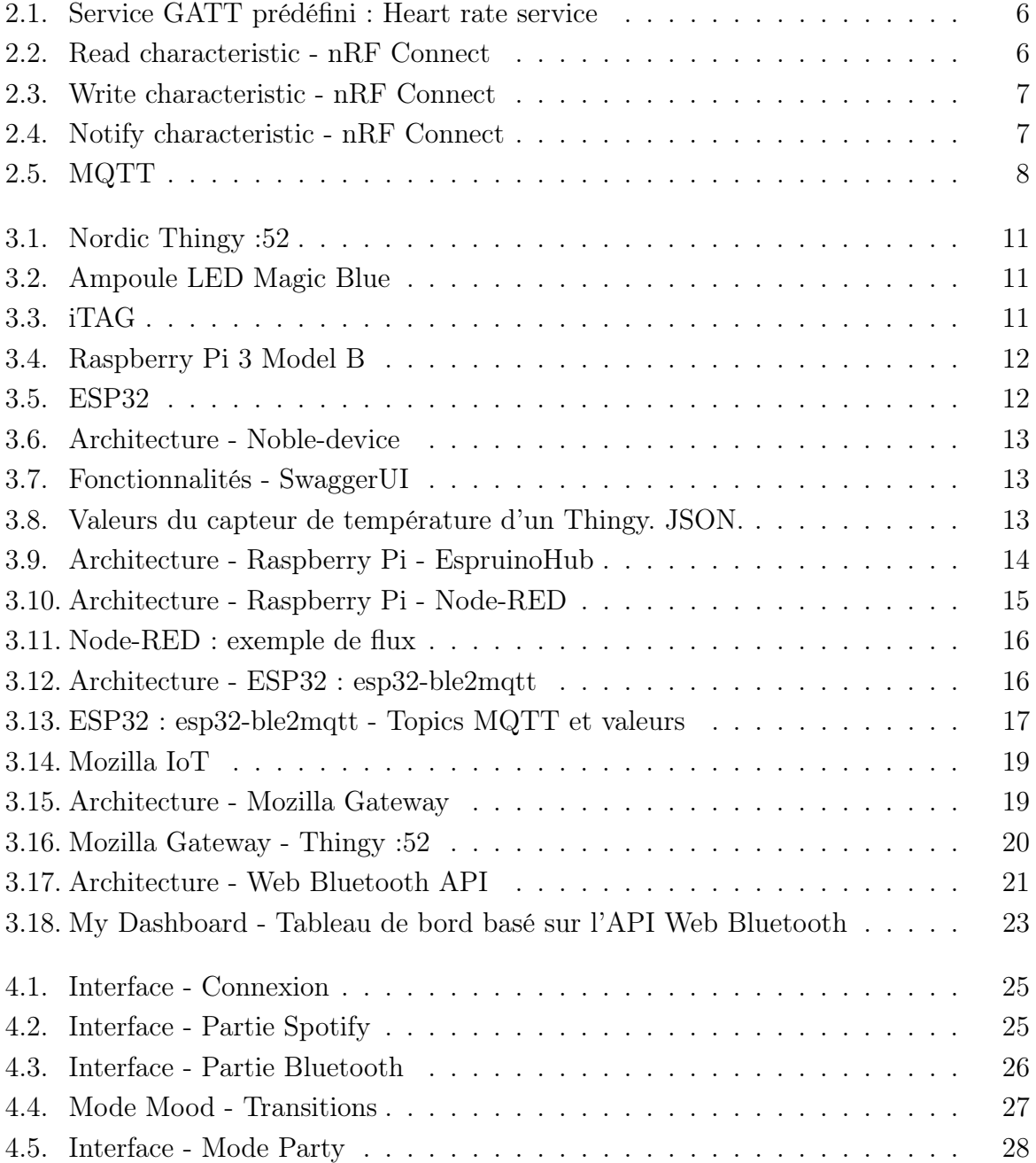

# Liste des tableaux

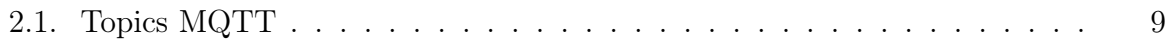

# Liste des codes source

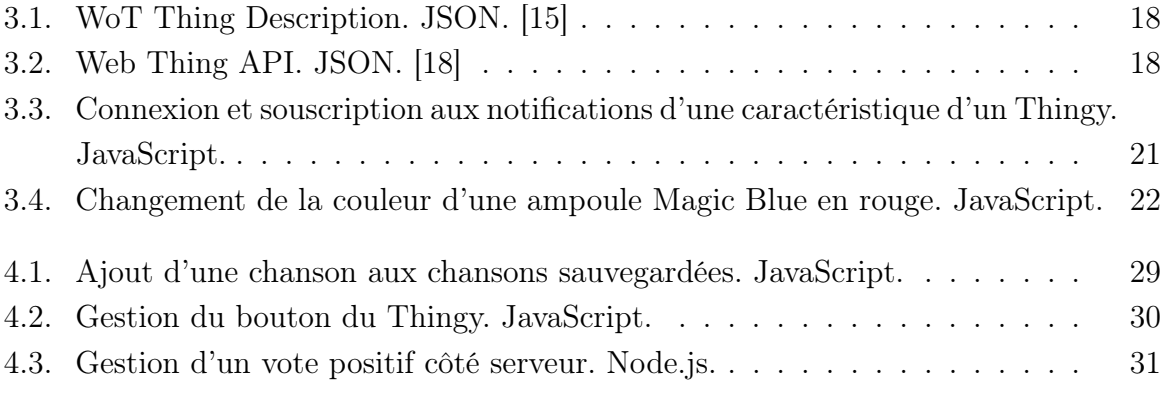

# 1 Introduction

<span id="page-8-0"></span>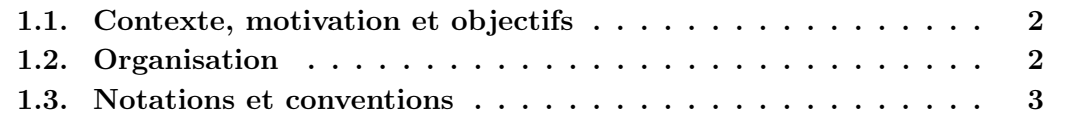

#### <span id="page-8-1"></span>1.1. Contexte, motivation et objectifs

L'évolution de la technologie révolutionne notre quotidien depuis des décennies. Certains objets dont l'utilité réelle fut questionnée lors de leur apparition font désormais partie intégrante de nos vies et redéfinissent nos façons de travailler, communiquer et nous divertir : l'objectif principal étant de simplifier la vie de tout un chacun.

Ces changements font apparaître une nouvelle catégorie de produits : les objets connectés. Grâce à eux, l'interaction entre nos systèmes informatiques et le monde réel devient possible. Qu'ils se trouvent dans nos maisons, nos voitures ou encore accrochés à nos poignets, ils semblent offrir une infinité de façons de les intégrer à nos vies, uniquement limitées par notre imagination. Qu'en est-il en pratique ? Quelles sont les technologies actuelles et comment les utiliser ? Sont-elles accessibles et fiables ? Est-il aisé de les associer ?

L'objectif de ce travail visera dès lors à étudier, comparer et combiner les technologies existantes afin d'observer les éléments à prendre en compte et les éventuelles difficultés découlant du développement logiciel dans le cadre de l'Internet of Things, avant d'implémenter un scénario concret faisant interagir divers objets connectés avec le service de streaming musical Spotify.

#### <span id="page-8-2"></span>1.2. Organisation

#### Introduction

L'introduction contient les motivations et objectifs de ce travail, ainsi qu'une vue d'ensemble des thèmes traités.

#### Chapitre 1 : Technologies actuelles et détails techniques

Ce chapitre part d'une vue globale du monde des objets connectés en définissant des concepts centraux comme l'IoT et le WoT pour progressivement explorer leur fonctionnement interne et leurs modes de communication.

#### Chapitre 2 : Expérimentations

Cette deuxième partie étudie différentes technologies et manières d'interagir avec plusieurs objets connectés. Leur fonctionnement, leurs forces et leurs faiblesses seront exposés afin d'identifier la meilleure architecture et implémentation selon certains critères.

#### Chapitre 3 : Objets BLE et Spotify

Les connaissances acquises grâce aux expérimentations des chapitres précédents sont mises en pratique dans l'implémentation d'un service web où les objets connectés deviennent un simple outil et interagissent avec le service de streaming musical Spotify.

#### Chapitre 4 : Conclusion

La conclusion synthétise le travail effectué et répond aux interrogations émises précédemment. Elle évoque des points récurrents liés au monde des objets connectés et donne des pistes quant à l'évolution future du domaine.

#### Appendix

Contient une liste des acronymes employés ainsi que les références sur lesquelles s'appuie ce travail.

#### <span id="page-9-0"></span>1.3. Notations et conventions

- Conventions de format :
	- Les abbréviations et acronymes sont sous la forme Hypertext Transfer Protocol [\(HTTP\)](#page-40-2) pour le premier usage et [HTTP](#page-40-2) pour les suivants ;
	- http://[localhost:8888](http://localhost:8888) est utilisé pour les adresses web ;
	- Le code est formaté de la façon suivante :

```
1 public double division(int _x, int _y) {
2 double result;
3 result = _x / y;
4 return result;
5 }
```
- Le travail est séparé en 5 chapitres, eux-mêmes subdivisés en sections, sous-sections et sous-sous-sections. Ces dernières sont organisées en paragraphes, signifiant des coupures logiques.
- Les objets de type Figure, Table et Listing sont numérotés au sein des chapitres. Par exemple, une référence à Figure  $j$  du chapitre  $i$  aura la notation Figure i.j.
- En ce qui concerne le genre, la forme masculine est constamment employée par simplicité. Les deux genres sont considérés de façon égale.

# 2

## <span id="page-10-4"></span><span id="page-10-0"></span>Technologies actuelles et détails techniques

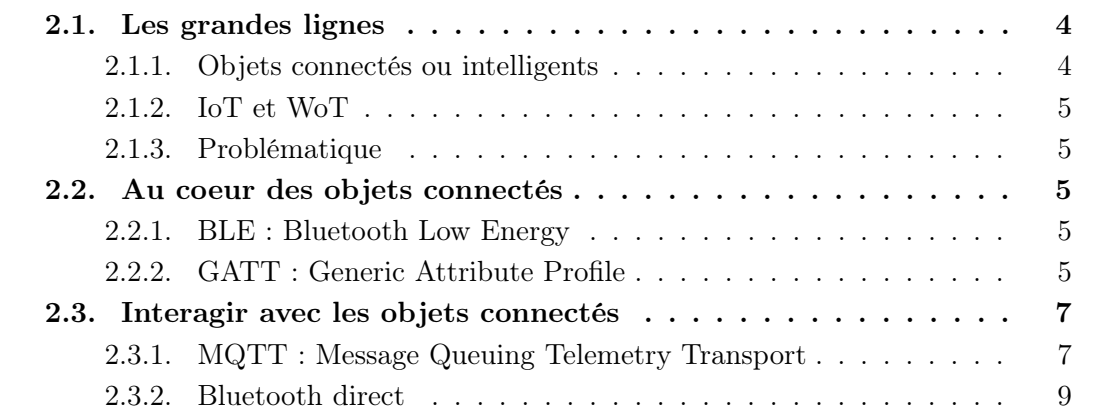

#### <span id="page-10-1"></span>2.1. Les grandes lignes

#### <span id="page-10-2"></span>2.1.1. Objets connectés ou intelligents

Les objets connectés, également appelés objets intelligents, sont des objets physiques possédant une ou plusieurs des spécificités suivantes : des capteurs (température, mouvement, etc.), des actuateurs (son, écran, etc.), une capacité de calcul, des interfaces de communication. [1](#page-10-3)

Nombreux sont les exemples faisant désormais partie du quotidien de la personne lambda : wearables (montres connectées, traqueurs d'activité, etc.), assistants vocaux (Google Home, Amazon Echo, etc.), éclairage intelligent (Philips Hue, etc.), détecteurs de mouvement, caméras de surveillance, serrures intelligentes, etc. Bien que certains objets visent encore un public intéressé, leur facilité apparente d'utilisation tend à les démocratiser.

<span id="page-10-3"></span><sup>&</sup>lt;sup>1</sup>Guinard, Dominique D. and Trifa, Vlad M., Building the Web of Things [\[2\]](#page-41-0)

#### <span id="page-11-6"></span><span id="page-11-0"></span>2.1.2. IoT et WoT

L'Internet of Things [\(IoT\)](#page-40-3) définit un système d'objets physiques pouvant être découverts, surveillés, contrôlés, avec lesquels il est possible d'interagir à l'aide d'appareils électroniques qui communiquent via diverses interfaces réseau, ou qui peuvent éventuellement être connectés à Internet au sens plus large. [2](#page-11-5)

Le Web of Things [\(WoT\)](#page-40-4) représente quant à lui l'association de ces objets avec des technologies web, ce qui permet d'outrepasser les limitations (notamment spatiales) de l['IoT](#page-40-3) et de communiquer avec eux à distance.

#### <span id="page-11-1"></span>2.1.3. Problématique

De plus en plus d'entreprises de renom se lancent dans la conception d'objets connectés. La conception de matériel informatique nécessite évidemment une partie logicielle pour lui permettre de transmettre les informations relevées vers d'autres appareils. De ce fait, la majorité des fabricants décide de proposer sa solution logicielle, son protocole de communication et son standard, ce qui cause une hétérogénéité entre les produits disponibles sur le marché. Ainsi, l'utilisateur final est actuellement contraint de se limiter à l'écosystème d'un fabricant, ou du moins, de se renseigner outre mesure sur la compatibilité de ses produits. L'idéal serait donc de proposer une solution unique, un standard permettant à quiconque de configurer facilement n'importe quel objet intelligent acheté sur le marché. Il sera donc question de trouver des solutions accessibles pour mettre en relation divers objets connectés.

#### <span id="page-11-2"></span>2.2. Au coeur des objets connectés

#### <span id="page-11-3"></span>2.2.1. BLE : Bluetooth Low Energy

Une mauvaise autonomie est un point rédhibitoire pour le succès d'un objet connecté. Idéalement, il devrait pouvoir être fonctionnel en tout temps sans que l'utilisateur n'ait à se préoccuper de son niveau de batterie. Comme son nom l'indique, le Bluetooth Low Energy [\(BLE\)](#page-40-5) est une solution de communication sans fil qui a la particularité d'être peu énergivore. Par exemple, l'autonomie d'un beacon peut s'étendre à plusieurs années en s'appuyant sur une simple pile bouton comme source d'énergie. Le [BLE](#page-40-5) est actuellement supporté par la majorité des smartphones et ordinateurs du marché et devient la technologie indispensable en [IoT.](#page-40-3)

#### <span id="page-11-4"></span>2.2.2. [GATT](#page-40-0) : Generic Attribute Profile

#### Vue d'ensemble

La communication sans fil entre un objet Bluetooth Low Energy et un autre périphérique est en principe définie par le standard Generic Attribute Profile [\(GATT\)](#page-40-0), construit sur l'Attribute Protocol (ATT). Il est nécessaire de connaître les notions suivantes pour appréhender la communication via [BLE](#page-40-5) :

<span id="page-11-5"></span><sup>2</sup>Guinard, Dominique D. and Trifa, Vlad M., Building the Web of Things [\[2\]](#page-41-0)

- Profil : Un profil est une collection de services.
- Service : Un service est un ensemble de caractéristiques qui englobe un comportement particulier de l'appareil. Chaque service possède un identifiant UUID qui peut soit correspondre à un UUID prédéfini dans le standard [GATT](#page-40-0) (16 bits) comme le "Battery Service", soit être défini par le fabricant pour un service "personnalisé" (128 bits).
- Caractéristique : Une caractéristique représente un attribut qui possède une certaine valeur basée sur un capteur ou spécifiée par l'utilisateur. Par exemple, un "Environment Service" contiendra une caractéristique "Temperature" ou "Light", dont la valeur dépendra des capteurs de l'appareil, tandis que le "Battery Service" prédéfini contiendra la caractéristique "Battery Level". Chaque caractéristique possède également un UUID particulier qui, par convention, ne diffère que peu de l'UUID du service auquel elle est rattachée.

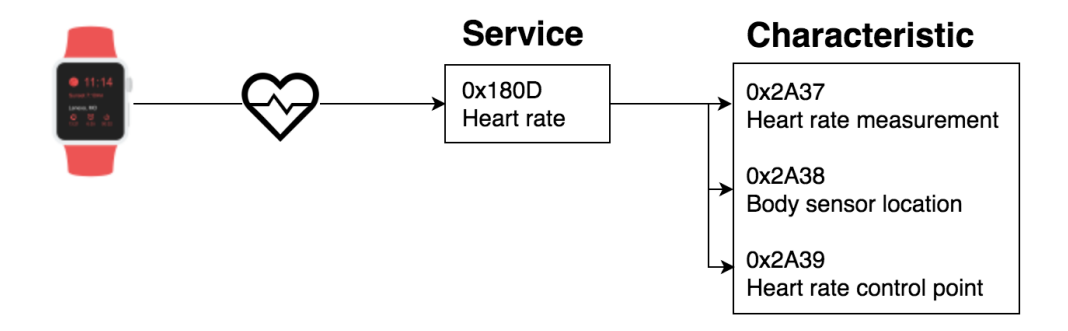

<span id="page-12-0"></span>Figure 2.1. – Service GATT prédéfini : Heart rate service

#### Caractéristiques : propriétés

Les caractéristiques sont divisées selon trois propriétés. Une même caractéristique peut en posséder une ou plusieurs :

— Read : En accédant à une caractéristique donnée dans un service donné, la valeur de celle-ci est lue une fois. Pour obtenir une valeur mise à jour, il faut à nouveau lire la caractéristique. Exemple : Nom de l'appareil.

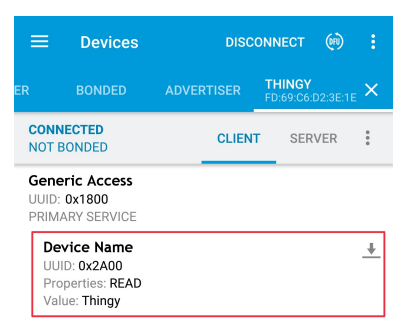

<span id="page-12-1"></span>Figure 2.2. – Read characteristic - nRF Connect

— Write : L'utilisateur peut modifier la valeur associée à une caractéristique, ce qui influera sur le comportement de l'appareil. Exemple : couleur d'une LED.

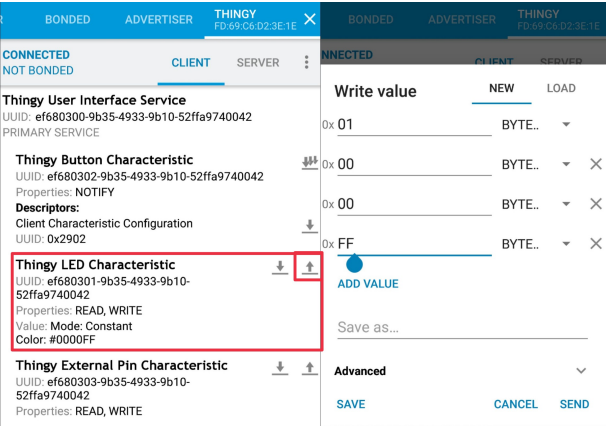

<span id="page-13-2"></span>Figure 2.3. – Write characteristic - nRF Connect

— Notify : En souscrivant aux notifications d'une caractéristique, l'utilisateur recevra un message contenant la valeur actualisée de cette dernière à chaque fois qu'un changement surviendra. Il est généralement possible de définir la fréquence à laquelle les valeurs sont relevées par l'appareil. Exemple : capteur de température.

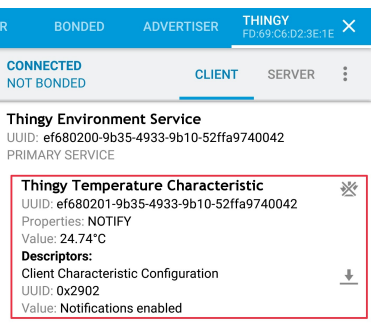

<span id="page-13-3"></span>Figure 2.4. – Notify characteristic - nRF Connect

#### <span id="page-13-0"></span>2.3. Interagir avec les objets connectés

Dans le chapitre [3,](#page-16-0) des exemples concrets des technologies décrites dans cette section seront implémentés afin de communiquer avec les objets connectés.

#### <span id="page-13-1"></span>2.3.1. MQTT : Message Queuing Telemetry Transport

#### Fonctionnement

Le protocole Message Queuing Telemetry Transport [\(MQTT\)](#page-40-6), illustré sur la figure [2.5,](#page-14-0) fonctionne selon un modèle "publish/subscribe" (publication/souscription). Concrètement, un "broker" [MQTT](#page-40-6) joue le rôle de point d'accès central. Tous les clients communiquent avec lui. Pour lire ou écrire une valeur, ils doivent impérativement s'incrire à ou publier sur un topic spécifique.

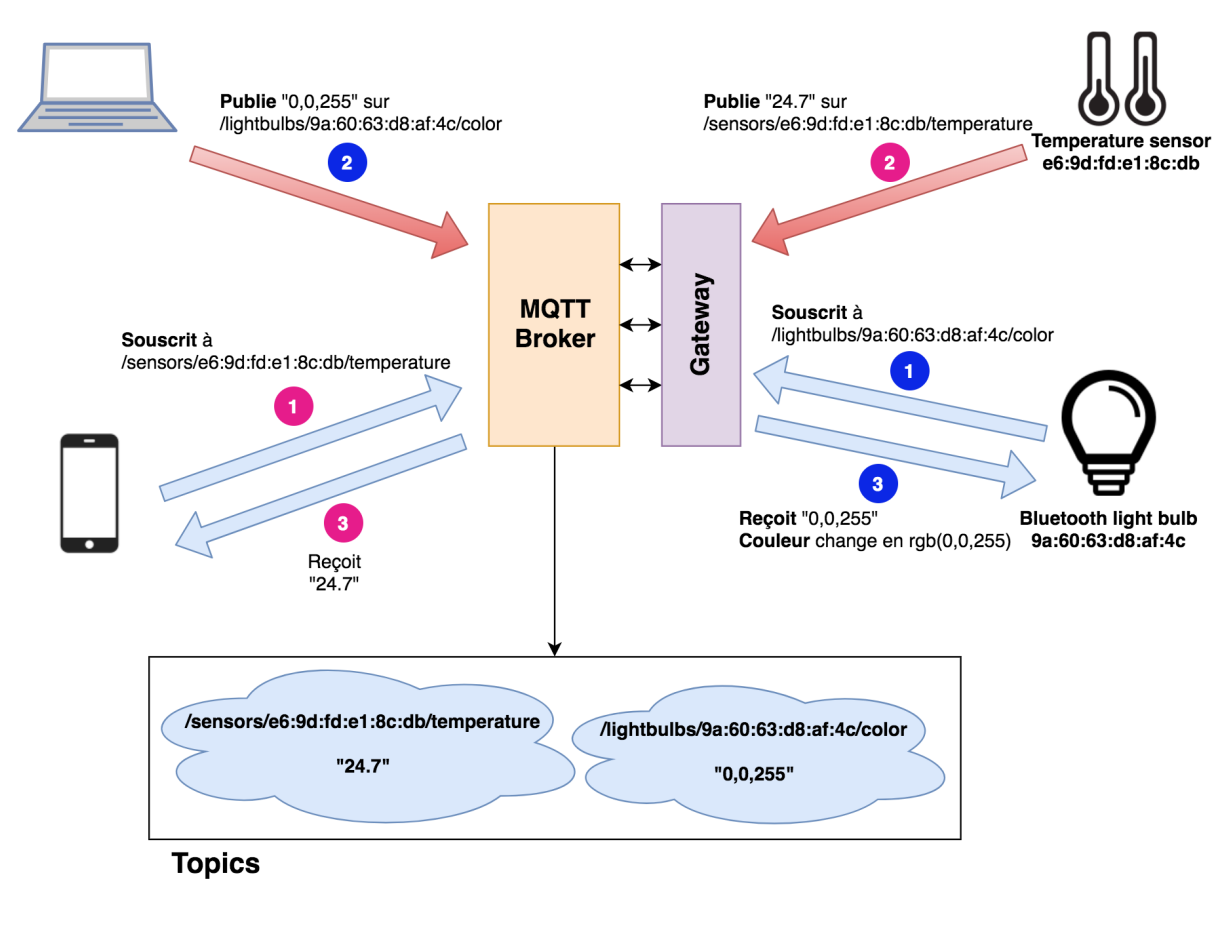

<span id="page-14-0"></span>Figure 2.5. – MQTT

#### Topics : jokers ou wildcards

La publication d'un message se fait impérativement sur un topic précis. A contrario, la souscription à un topic peut inclure de la généralité grâce aux jokers "+" (1 niveau) et "#"(plusieurs niveaux).

Soit le scénario suivant : 2 appareils connectés (EF-00-58-93-F9-9F et 1B-68-78-18-A2-E8) captent la température et la pression de l'air environnant. Ils publient leurs captations sur les topics "/sensors/DEVICE/temperature" et "/sensors/DEVICE/pressure" respectivement, où "DEVICE" est l'adresse MAC de l'appareil. Les effets de la souscription à différents topics sont décrits dans le tableau [2.1.](#page-15-1)

| <b>Topic</b>                                   | Valeurs récupérées                       |  |  |
|------------------------------------------------|------------------------------------------|--|--|
| /#                                             | Tous les messages. Ici, température et   |  |  |
|                                                | pression des deux appareils, mais aussi, |  |  |
|                                                | suivant la configuration du broker, les  |  |  |
|                                                | messages "advertise" des appareils à     |  |  |
|                                                | proximité, etc.                          |  |  |
| $sensors/+/temperature$                        | Température des deux appareils           |  |  |
| $\gamma$ sensors/EF-00-58-93-F9-9F/temperature | Température du premier appareil          |  |  |
| $v/\text{sensors}/\text{EF-00-58-93-F9-9F}/+$  | Température et pression du premier appa- |  |  |
|                                                | reil                                     |  |  |
| $\gamma$ sensors/EF-00-58-93-F9-9F/ $\#$       | Température et pression du premier appa- |  |  |
|                                                | reil                                     |  |  |
| $\sqrt{\text{sensors}/+\sqrt{+}}}$             | Température et pression des deux appa-   |  |  |
|                                                | reils                                    |  |  |
| 'sensors $/+$                                  | Rien                                     |  |  |
| $v/\$ sensors $\frac{1}{2}$                    | Température et pression des deux appa-   |  |  |
|                                                | reils                                    |  |  |
| $\langle$ sensors $/\#$ /temperature           | Topic invalide                           |  |  |

<span id="page-15-1"></span>Table 2.1. – Topics MQTT

#### Points forts

Premièrement, la notion de Quality of Service [\(QoS\)](#page-40-7) peut s'assurer de la bonne livraison des messages si celle-ci est critique :

- Niveau 0 At most once : message envoyé une seule fois, sans garantie de réception
- Niveau 1 At least once : message envoyé au moins une fois, jusqu'à ce que le broker [MQTT](#page-40-6) en accuse sa réception
- Niveau 2 Exactly once : message envoyé jusqu'à ce que sa transmission soit confirmée mais de sorte à éviter les doublons

Deuxièmement, comme [MQTT](#page-40-6) est largement répandu, son intégration à une application devient facile peu importe le langage de programmation employé.

#### <span id="page-15-0"></span>2.3.2. Bluetooth direct

Avec [MQTT,](#page-40-6) les messages [BLE](#page-40-5) doivent être traduits en messages [MQTT](#page-40-6) puis envoyés au broker et vice-versa. Il est également possible d'utiliser des librairies qui s'appuient directement sur la connectique Bluetooth d'un appareil pour établir une connection avec un objet connecté et écrire/lire la valeur des caractéristiques sans passer par un quelconque intermédiaire.

# 3 Expérimentations

<span id="page-16-0"></span>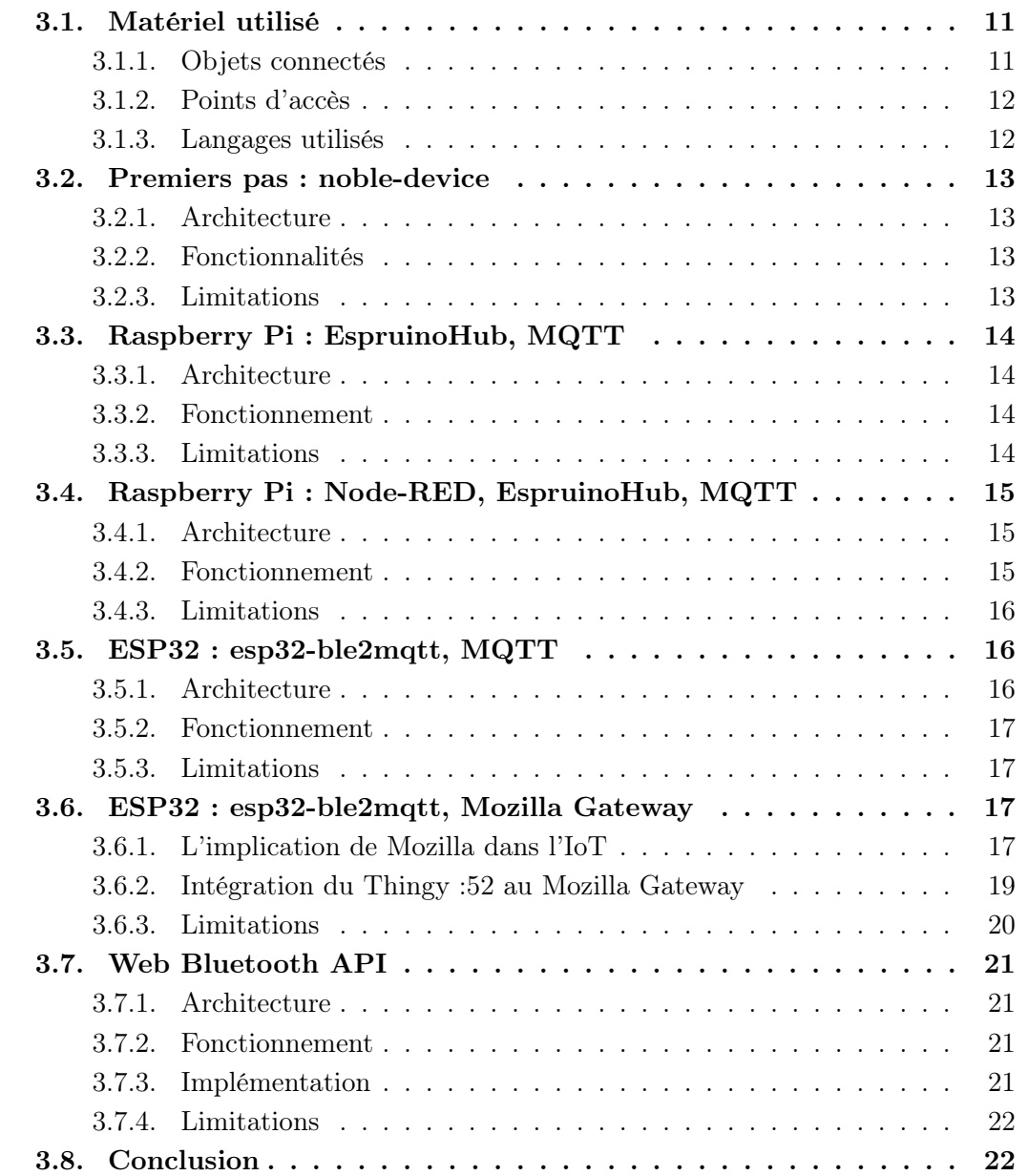

#### <span id="page-17-0"></span>3.1. Matériel utilisé

#### <span id="page-17-1"></span>3.1.1. Objets connectés

#### Nordic Thingy:52

Extrêmement polyvalent, le Thingy:52 de Nordic se révèle être l'appareil parfait pour le développement [IoT.](#page-40-3) En effet, son plus grand avantage est d'être un tout-en-un au niveau de ses capteurs et actuateurs (température, pression, CO2, humidité, lumière, accéléromètre, bouton, LED, microphone, haut-parleur, etc.), ce qui offre au développeur tout le loisir d'élaborer des scénarios relativement complexes à l'aide d'un unique objet.

<span id="page-17-2"></span>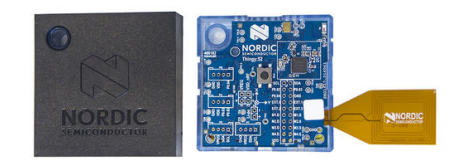

Figure 3.1. – Nordic Thingy:52

#### Magic Blue : ampoule LED

Acquise à moindre coût sur internet, cette ampoule possède toutes les fonctionnalités d'ampoules de grandes marques, tout en respectant le standard [GATT.](#page-40-0) Il est bien évidemment possible de modifier sa couleur de façon constante, mais aussi de naviguer parmi les vingt réglages prédéfinis.

<span id="page-17-3"></span>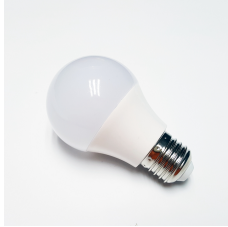

Figure 3.2. – Ampoule LED Magic Blue

#### iTAG

Pensé à la base pour retrouver ses clés puisqu'il sonne lorsqu'il perd la connexion Bluetooth, l'iTAG est un petit objet peu onéreux que l'on peut faire sonner comme une alarme.

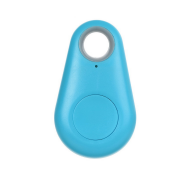

<span id="page-17-4"></span>Figure 3.3. – iTAG

#### <span id="page-18-0"></span>3.1.2. Points d'accès

Dans un contexte réel où la connexion Bluetooth doit être constamment accessible, il est intéressant d'examiner des solutions peu énergivores et bon marché comme points d'accès. En effet, la faible consommation de ces appareils permet un fonctionnement constant, tandis que le prix rend possible l'installation de plusieurs d'entre-eux afin de garantir une connexion stable sur un large périmètre.

#### Raspberry Pi 3 Model B

Le Raspberry Pi 3 Model B est un mini-ordinateur embarquant notamment 1 Go de RAM et un processeur quad-core 1.2 GHz. Il supporte le Wi-Fi et le [BLE.](#page-40-5) Coté logiciel,  $EspruinoHub<sup>1</sup>$  $EspruinoHub<sup>1</sup>$  $EspruinoHub<sup>1</sup>$  $EspruinoHub<sup>1</sup>$  fera office de passerelle [BLE](#page-40-5) vers [MQTT](#page-40-6) et lancera un broker MQTT directement sur le Raspberry Pi.

<span id="page-18-2"></span>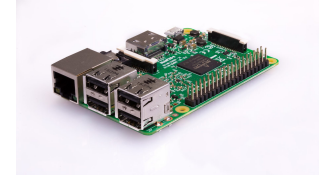

Figure 3.4. – Raspberry Pi 3 Model B

#### ESP32

Moins puissant que le Raspberry Pi et basé sur un microcontrôleur, l'ESP32 présente une connectivité identique en matière de Wi-Fi et de [BLE.](#page-40-5) Il sera flashé avec [esp32](https://github.com/shmuelzon/esp32-ble2mqtt)  $ble2mqtt^2$  $ble2mqtt^2$  $ble2mqtt^2$  qui servira de pont [BLE](#page-40-5) vers [MQTT.](#page-40-6) Contrairement à  $EspruinoHub, esp32 EspruinoHub, esp32 EspruinoHub, esp32$ [ble2mqtt](https://github.com/shmuelzon/esp32-ble2mqtt) nécessite la programmation d'un broker [MQTT](#page-40-6) annexe tournant sur une autre machine.

<span id="page-18-3"></span>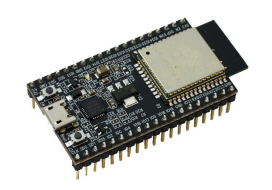

Figure 3.5. – ESP32

#### <span id="page-18-1"></span>3.1.3. Langages utilisés

Référence en programmation web, les expérimentations s'effectueront en JavaScript (côté client, et également côté serveur à l'aide de Node.js). Ce choix s'appuie sur la grande variété de librairies et frameworks consacrés aux objets connectés et aux applications web en temps réel disponibles pour cet environnement.

<span id="page-18-4"></span><sup>1</sup>https ://github.com/espruino/EspruinoHub

<span id="page-18-5"></span><sup>2</sup>https ://github.com/shmuelzon/esp32-ble2mqtt

#### <span id="page-19-0"></span>3.2. Premiers pas : noble-device

#### <span id="page-19-1"></span>3.2.1. Architecture

<span id="page-19-4"></span>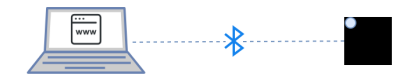

Figure 3.6. – Architecture - Noble-device

#### <span id="page-19-2"></span>3.2.2. Fonctionnalités

En guise d'introduction au monde des objets connectés et de JavaScript, un service web [RESTf](#page-40-8)ul permettant d'obtenir les valeurs des capteurs d'un Thingy en JSON a été conçu. Ce service intègre une base de données clé-valeur (Redis) qui permet d'avoir un historique des données relevées. Grâce à cela, le service web a un potentiel de développement intéressant. L'objectif étant ici la découverte de ces technologies et de la programmation asynchrone, l'aspect Bluetooth n'a pas été approfondi et repose entièrement sur la librairie fournie par Nordic, basée elle-même sur [noble-device](https://github.com/noble/noble-device)<sup>[3](#page-19-7)</sup>.

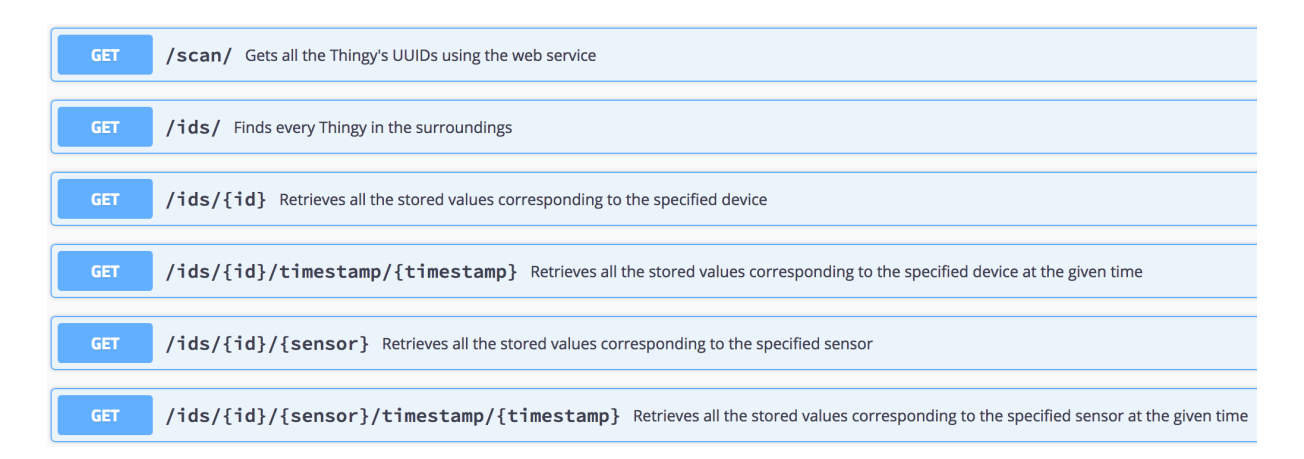

<span id="page-19-5"></span>Figure 3.7. – Fonctionnalités - SwaggerUI

```
temperature:
    Fri Jul 20 2018 15:17:09 GMT+0200 (CEST):
                                                 "27.87"
                                                 "27.99"
    Fri 101 20 2018 15:17:10 GMT+0200 (CEST):
    Fri Jul 20 2018 15:17:11 GMT+0200 (CEST):
                                                 1128.1211
```
Figure 3.8. – Valeurs du capteur de température d'un Thingy. JSON.

#### <span id="page-19-3"></span>3.2.3. Limitations

Ce service reste très basique. Il est entièrement réservé au Thingy et nécessite quelques perfectionnements pour le rendre réellement utile. En revanche, sa conception a rempli l'objectif visé : se familiariser avec les technologies utilisées.

<span id="page-19-7"></span><sup>3</sup>https ://github.com/noble/noble-device

#### <span id="page-20-0"></span>3.3. Raspberry Pi : EspruinoHub, MQTT

#### <span id="page-20-1"></span>3.3.1. Architecture

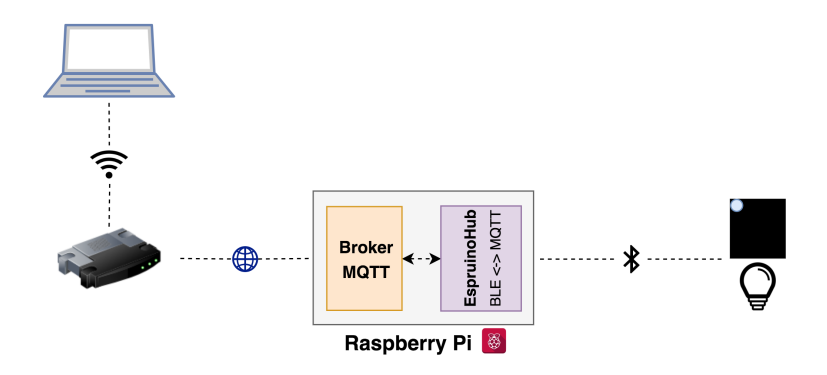

<span id="page-20-4"></span>Figure 3.9. – Architecture - Raspberry Pi - EspruinoHub

#### <span id="page-20-2"></span>3.3.2. Fonctionnement

Un Raspberry Pi joue le rôle de point d'accès central. Les objets connectés commu-niquent directement avec lui via [BLE.](#page-40-5)  $EspruinoHub^4$  $EspruinoHub^4$  sert de traducteur [BLE](#page-40-5) vers messages [MQTT](#page-40-6) et lance également un broker [MQTT](#page-40-6) local (qui pourrait tout à fait être externalisé sur une autre machine). Ainsi, les clients se connectent au Raspberry Pi comme s'ils se connectaient à n'importe quel broker [MQTT](#page-40-6) (à l'aide de Mosquitto par exemple).

EspruinoHub propose un format facile à appréhender comme par exemple [/ble/advertise](/ble/advertise/DEVICE)/ [DEVICE](/ble/advertise/DEVICE) ou </ble/read/DEVICE/SERVICE/CHARACTERISTIC> pour les messages "advertise" et "read" respectivement. Pour rappel, les messages "advertise" servent à la détection d'objets Bluetooth environnants et contiennent notamment le nom de l'appareil et l'intensité du signal.

#### <span id="page-20-3"></span>3.3.3. Limitations

EspruinoHub a l'avantage d'être une solution tout-en-un. En effet, elle joue à la fois le rôle de gateway [BLE](#page-40-5) vers [MQTT](#page-40-6) et de broker [MQTT](#page-40-6) (de base, un serveur tourne en arrière-plan). Les tests ont montré que la récupération de données se faisait sans difficulté. En revanche, l'écriture sur certaines caractéristiques (couleur de l'ampoule notamment) ne provoquait aucune réaction. De plus, la mise en place initiale requiert de nombreux réglages. Il est d'ailleurs nécessaire de reparamétrer certaines options liées la connexion Bluetooth après chaque redémarrage de l'appareil. Ces désagréments, causés par la partie logicielle et non par le Raspberry Pi qui reste attrayant pour des projets en [IoT,](#page-40-3) limitent quelque peu les possibilités d'utilisation à plus grande échelle.

<span id="page-20-5"></span><sup>4</sup>https ://github.com/espruino/EspruinoHub

#### <span id="page-21-0"></span>3.4. Raspberry Pi : Node-RED, EspruinoHub, MQTT

#### <span id="page-21-1"></span>3.4.1. Architecture

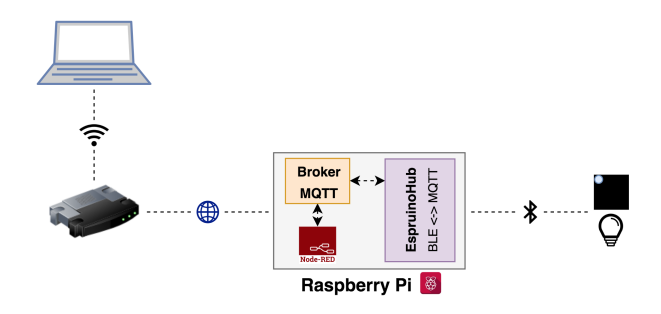

<span id="page-21-3"></span>Figure 3.10. – Architecture - Raspberry Pi - Node-RED

#### <span id="page-21-2"></span>3.4.2. Fonctionnement

Construit sur une base de Node.js,  $Node$ - $RED$ <sup>[5](#page-21-4)</sup> est une interface de programmation sous forme de flux. Des noeuds d'entrée et de sortie permettent de construire des scénarios en toute sorte de façon graphique, en offrant également un éditeur de fonctions JavaScript pour plus de personnalisation. Comme illustré sur la figure [3.10,](#page-21-3) EspruinoHub transforme les messages [BLE](#page-40-5) en messages [MQTT](#page-40-6) et joue également le rôle de broker (comme décrit dans la section [3.3\)](#page-20-0). Node-RED se sert ensuite des messages [MQTT](#page-40-6) pour ses scénarios. Ici, le scénario se concentre exclusivement sur les messages [MQTT](#page-40-6) diffusés localement puisque Node-RED et EspruinoHub fonctionnent tous deux sur le Raspberry Pi.

#### Exemple de flux

La figure [3.11](#page-22-3) présente un cas concret. Le flux débute dans la partie 1 où un noeud [MQTT](#page-40-6) souscrit au topic guettant la présence d'un appareil particulier (dans cet exemple, il s'agit d'un Thingy) grâce aux messages "advertise" de celui-ci. Dès qu'il est détecté, un "1" est publié dans le topic correspondant, ce qui cause la souscription aux notifications de plusieurs de ses caractéristiques (température, pression, humidité,  $CO<sub>2</sub>$  et lumière). Après cela, les noeuds [MQTT](#page-40-6) de la partie 2 prennent le relais en récupérant toutes les valeurs publiées par ces caractéristiques afin de les afficher dans la partie 3, la console de Node-RED. Cette base ouvre d'autres portes comme le transfert de ces données vers un service web via websocket ou [HTTP,](#page-40-2) ou un traitement direct au sein même de Node-RED, en généralisant la détection d'objets connectés à d'autres Thingys et d'autres objets.

<span id="page-21-4"></span><sup>5</sup>https ://nodered.org/

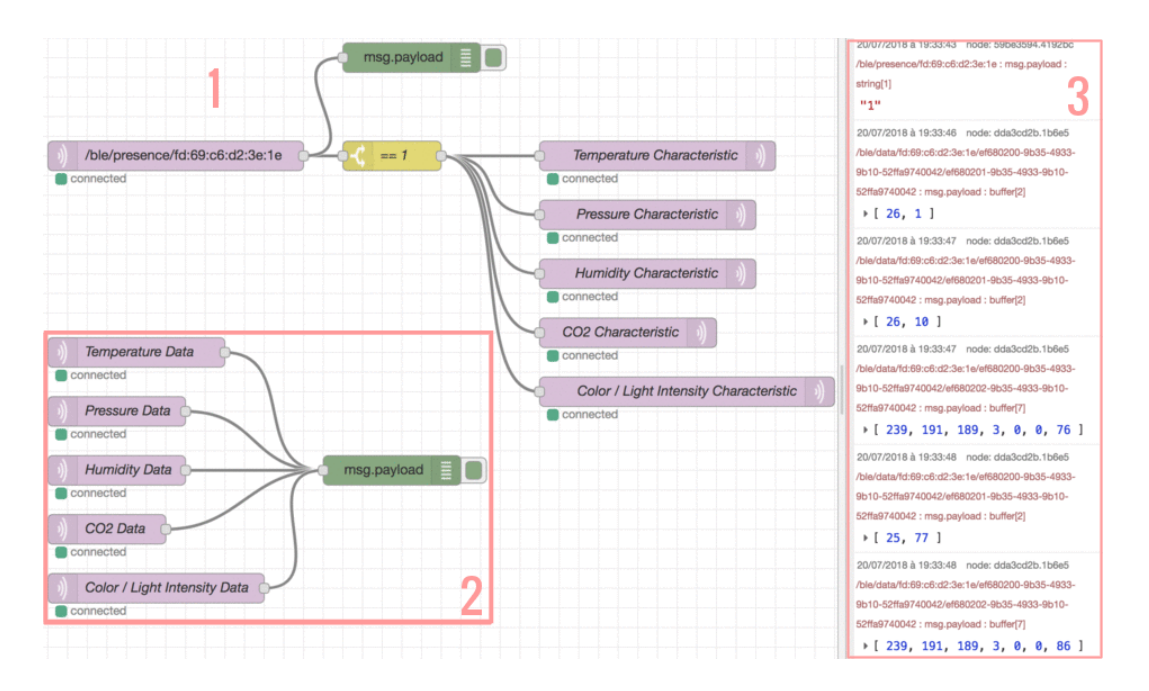

<span id="page-22-3"></span>Figure 3.11. – Node-RED : exemple de flux

#### <span id="page-22-0"></span>3.4.3. Limitations

Node-RED est un outil facile à prendre en main. L'aspect graphique et la grande quantité de noeuds prédéfinis ouvrent la création de scénarios à un public profane. Ainsi, il devient aisé de mélanger objets connectés, sites web et réseaux sociaux au sein d'un seul éditeur. Les développeurs plus aguerris ne sont pas en reste puisque le service permet la conception de noeuds personnalisables grâce à l'intégration de code JavaScript notamment. Afin de prévenir toute confusion causée par la démultiplication de noeuds dans le cas de projets plus complexes, Node-RED propose également de grouper des noeuds en sous-flux, représentés ensuite par un simple noeud. Il s'agit donc un outil puissant. En revanche, les limitations liées au Raspberry Pi et à EspruinoHub (voir [3.3.3\)](#page-20-3) s'appliquent toujours.

#### <span id="page-22-1"></span>3.5. ESP32 : esp32-ble2mqtt, MQTT

#### <span id="page-22-2"></span>3.5.1. Architecture

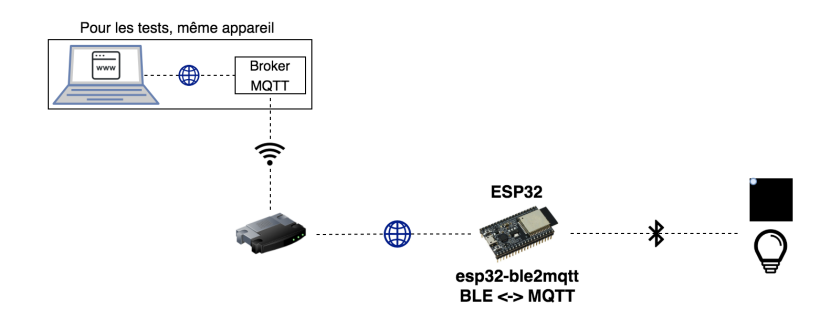

<span id="page-22-4"></span>Figure 3.12. – Architecture - ESP32 : esp32-ble2mqtt

#### <span id="page-23-0"></span>3.5.2. Fonctionnement

 $esp32-ble2mqtt^6$  $esp32-ble2mqtt^6$  $esp32-ble2mqtt^6$  s'occupe de transformer les informations obtenues via [BLE](#page-40-5) en messages [MQTT](#page-40-6) qui sont ensuite redirigés vers un broker externe. Ici, le broker [MQTT](#page-40-6) sera une application Node.js utilisant le package MOSCA, qui fonctionnera sur l'ordinateur principal (voir figure [3.12\)](#page-22-4). Par défaut, [esp32-ble2mqtt](https://github.com/shmuelzon/esp32-ble2mqtt) essaie de se connecter à tous les appareils [BLE](#page-40-5) à proximité, en souscrivant à toutes les caractéristiques de tous leurs services. Or, cela peut générer de l'instabilité. De ce fait, il convient de les trier à l'aide d'une liste blanche ou noire. Enfin, [esp32-ble2mqtt](https://github.com/shmuelzon/esp32-ble2mqtt) permet de remplacer les UUIDs à 16 ou 128 bits dans les topics [MQTT](#page-40-6) par des chaînes de caractères (plus lisibles) qui doivent bien évidemment être définies en amont (figure [3.13\)](#page-23-4).

```
I (13888) BLE2MOTT: Publishing: fd:69:c6:d2:3e:1e/Thingy Environment Service/Thingy Temperature Characteristic = 24.0
                                 Publishing:
                                                      rd:69:c6:d2:3e:1e/Thingy Environment Service/Thingy Pressure Characteristic = 930,22<br>fd:69:c6:d2:3e:1e/Thingy Environment Service/Thingy Pressure Characteristic = 930,22<br>fd:69:c6:d2:3e:1e/Thingy Environment Service/Thingy 
   (13918) BLE2MOTT:
                                  Publishing:
   (13948)BLE2MOTT:
                                                      respectively. The contract of the contract of the contract of the contract of the contract of the contract of the contract of the contract of the contract of the contract of the contract of the contract of the contract of 
I (14188) BLE2MOTT: Publishing:
   (1460) BLE2MQTT: Publishing: 10:09:06:02:3e:1e/Thingy Environment Service/Thingy Iemperature Characteristic = 23,61<br>(14878) BLE2MQTT: Publishing: fd:69:c6:d2:3e:1e/Thingy Environment Service/Thingy Pressure Characteristic 
I (14908) BLE2MOTT:
I (14978) BLE2MQTT: Publishing: fd:69:c6:d2:3e:1e/Thingy Environment Service/Thingy Air Quality Characteristic = 0,0<br>I (15178) BLE2MQTT: Publishing: fd:69:c6:d2:3e:1e/Thingy Environment Service/Thingy Light Intensity Chara
```
<span id="page-23-4"></span>Figure 3.13. – ESP32 : esp32-ble2mqtt - Topics MQTT et valeurs

#### <span id="page-23-1"></span>3.5.3. Limitations

[esp32-ble2mqtt](https://github.com/shmuelzon/esp32-ble2mqtt) est satisfaisant pour la souscription à plusieurs caractéristiques et la réception des valeurs lorsque le nombre d'appareils est faible. Lorsqu'il devient plus important (3 et plus), les crashes intempestifs deviennent monnaie courante. L'écriture sur une caractéristique fonctionne quant à elle de façon aléatoire. La couleur de l'ampoule Magic Blue a pu être réglée avec succès mais une seule fois, après quoi un reset de l'ESP32 était requis pour que la commande fasse à nouveau effet. Grâce à ce projet open source prometteur, il est possible d'envisager l'utilisation d'un ESP32 comme point d'accès [BLE.](#page-40-5) Malheureusement, il manque encore de maturité pour être utilisé dans un scénario plus conséquent.

#### <span id="page-23-2"></span>3.6. ESP32 : esp32-ble2mqtt, Mozilla Gateway

#### <span id="page-23-3"></span>3.6.1. L'implication de Mozilla dans l'IoT

#### W3C WoT Thing Description et Mozilla Web Thing API

A l'heure actuelle, deux standards majeurs existent pour la définition et la description d'objets physiques. Le premier, géré par le World Wide Web Consortium [\(W3C\)](#page-40-9), se dénomme [WoT](#page-40-4) Thing Description. Le deuxième est la Web Thing API de Mozilla. Logiquement, certaines différences existent entre les deux spécifications. Les listings [3.1](#page-24-0) et [3.2](#page-24-1) démontrent les différences dans la description d'un objet physique. Par exemple, alors que la solution du [W3C](#page-40-9) place les propriétés, actions et événements comme sous-classes au sein de la ressource généraliste "interaction", celle de Mozilla structure autrement les informations en séparant les propriétés, actions et événements, ce qui la rend plus lisible

<span id="page-23-5"></span><sup>6</sup>https ://github.com/shmuelzon/esp32-ble2mqtt

<span id="page-24-2"></span>au premier abord. Naturellement, la Web Thing API est au centre du projet de Mozilla décrit dans cette section.

 $\frac{23}{24}$ 

 $\frac{34}{35}$ 

58 ] 59 }

<span id="page-24-0"></span> $\frac{1}{2}$  { 2 "@context": ["https://w3c.github.io/wot/w3c -wot-td-context.jsonld", 3 "https://w3c.github.io/wot/w3cwot-common-context.jsonld" ], 4 "@type": ["Sensor"], "name": "myTempSensor", 6 "base" : "coap:///www.example.com:5683/temp  $/$ ", 7 "interaction": [ 8 { 9 "@type": ["Property", "Temperature"],<br>10 "reference": "threshold", "reference": "threshold", 11 "name": "myTemp",  $\begin{array}{ccc} 12 & & \text{``schema''}: & \text{`} \\ 13 & & \text{``type''}: & \text{''r} \end{array}$  $\begin{array}{cc} 13 & \text{ "type": "number" } \\ 14 & \text{ } \end{array}$  $\frac{14}{15}$  },<br> $\frac{14}{15}$   $\frac{1}{5}$ "writable": false, 16 "observable": true,<br>17 "form": [{  $\frac{17}{18}$  "form":  $[$ {<br> $\frac{18}{18}$  "href" 18 "href" : "val",<br>19 "mediaType": "a "mediaType": "application/json"  $\begin{array}{ccc} 20 & & & \text{)} \\ 21 & & \text{)} \end{array}$ 21 },  $\begin{array}{c} 22 \\ 23 \end{array}$  { 23 "Ctype": ["Property", "Temperature"],<br>24 "name": "myThreshold", 24 "name": "myThreshold",<br>25 "schema": {  $\begin{array}{ccc} 25 & & \text{``schema''}: & \text{\textbf{1}} \\ 26 & & \text{``type''}: & \text{``} \end{array}$  $\frac{26}{27}$  "type": "number"  $\begin{array}{ccc} 27 & & \text{ } & \text{ } \\ 28 & & & \text{``w} \end{array}$ 28 "writable": true,<br>29 "form": [{ 29 "form": [{ "href" : "thr", 31 "mediaType": "application/json" 32 }] 33 },  $\begin{array}{cc} 34 & \phantom{00} \textbf{6} \\ 35 & \phantom{00} \textbf{7} \end{array}$ 35 "Ctype": ["Event"],<br>36 "schema": { "type": 36 "schema": { "type": "number" }, 37 "name": "myChange",<br>38 "property": "temp" 38 "property": "temp",<br>39 "form": [{  $"form":$  [{ 40 "href" : "val/changed",<br>41 "mediaType": "applicati 41 "mediaType": "application/json"  $\}$ ] 43 },  $\frac{44}{45}$ "@type": ["Event"],  $46$  "schema": { "type": "number" }, 47 "name": "myWarning",  $\begin{array}{c} 48 \\ 49 \end{array}$  "form":  $\begin{array}{c} \begin{array}{c} \begin{array}{c} \end{array} \\ \begin{array}{c} \end{array} \\ \begin{array}{c} \end{array} \\ \begin{array}{c} \end{array} \\ \begin{array}{c} \end{array} \\ \begin{array}{c} \end{array} \\ \begin{array}{c} \end{array} \\ \begin{array}{c} \end{array} \end{array}$ 49 "href" : "val/high",<br>50 "mediaType": "applic 50 "mediaType": "application/json"  $\begin{array}{cc} 51 & \text{ } \\ 52 & \text{ } \end{array}$  $\begin{array}{c} 52 \\ 53 \end{array}$ 53 ] 54 } Listing  $3.1 - W_0T$  Thing Description.

JSON. [\[15\]](#page-42-0)

```
\frac{1}{2} {
 \frac{2}{3} "name": "WoT Pi",<br>\frac{3}{3} "description": "
         "description": "A WoT-connected Raspberry
               Pi",
  4 "properties": {
 5 "temperature": {
 6 "label": "Temperature",
 7 "type": "number",<br>8 "unit": "celsius"
 8 "unit": "celsius",<br>9 "description": "Ar
               "description": "An ambient temperature
                     sensor",
10 "href": "/things/pi/properties/
                     temperature"
11 },
12 "humidity": {<br>13 "label": "Hu
\frac{13}{14} "label": "Humidity",<br>\frac{14}{14} "type": "number"
               "type": "number",
15 "unit": "percent",
16 "href": "/things/pi/properties/humidity"
17 },
18 "led": {
\begin{array}{cc} 19 & \text{ "label" : "LED" ,} \\ 20 & \text{ "true" : "boolean} \end{array}20 "type": "boolean",<br>21 "description": "A
21 "description": "A red LED",<br>22 "href": "/things/pi/propert
            22 "href": "/things/pi/properties/led"
\begin{matrix} 24 & 3, \\ 25 & 24 \end{matrix}25 "actions": {<br>26 "reboot":
26 "reboot": {
27 "label": "Reboot",<br>28 "description": "Re
               "description": "Reboot the device"
\begin{matrix} 29 & 3 \\ 30 & 3 \end{matrix}\begin{array}{cc} 30 & 3, \\ 31 & 4 \end{array}\begin{array}{ll}\n 31 & \text{"events":} \\
 32 & \text{"reboot":}\n \end{array}32 "reboot": {
            "description": "Going down for reboot"<br>}
         35 },
36 "links": [
\begin{array}{cc} 37 & \phantom{00} \textbf{\{38}\} \end{array}38 "rel": "properties",<br>39 "href": "/things/pi/
               "href": "/things/pi/properties"
40 },
\begin{array}{cc} 41 & \phantom{0}6 \\ 42 & \phantom{0}1 \end{array}"rel": "actions",
43 "href": "/things/pi/actions"
            44 },
\begin{array}{cc} 45 & \phantom{00} \textbf{\textcolor{red}{\large 45}} \\ 46 & \phantom{000} \end{array}"rel": "events",
47 "href": "/things/pi/events"
48 },
49 {
50 "rel": "alternate",<br>51 "href": "wss://mywe
               "href": "wss://mywebthingserver.com/
                      things/pi"
52 },
\begin{array}{cc} 53 & \text{f} \\ 54 & \end{array}"rel": "alternate",
55 "mediaType": "text/html",<br>56 "href": "/things/pi"
            "href": "/things/pi"<br>}
\begin{array}{c} 57 \\ 58 \end{array} ]
```
Listing 3.2 – Web Thing API. JSON. [\[18\]](#page-42-1)

#### "Project Things" : Things Gateway

Mozilla a l'intention d'uniformiser l'interaction entre objets connectés grâce à son projet orienté [IoT.](#page-40-3) La figure [3.14](#page-25-1) décrit son architecture. L'idée de ce gateway est de centraliser la gestion d'objets connectés divers dans une unique interface qui propose d'ailleurs un éditeur de règles conditionnelles if-then et un outil de gestion des appareils selon un plan d'étage, tous deux encore peu développés.

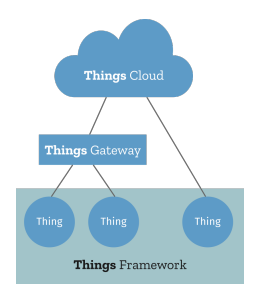

<span id="page-25-1"></span>Figure 3.14. – Mozilla IoT

#### <span id="page-25-0"></span>3.6.2. Intégration du Thingy:52 au Mozilla Gateway

La figure [3.15](#page-25-2) expose l'architecture employée. Pour des raisons pratiques, les éléments logiciels fonctionnent tous sur le même ordinateur. Bien entendu, ce n'est pas obligatoire. Ces éléments peuvent être répartis sur des appareils différents (à l'exception du gateway et de l'adaptateur qui forment une paire).

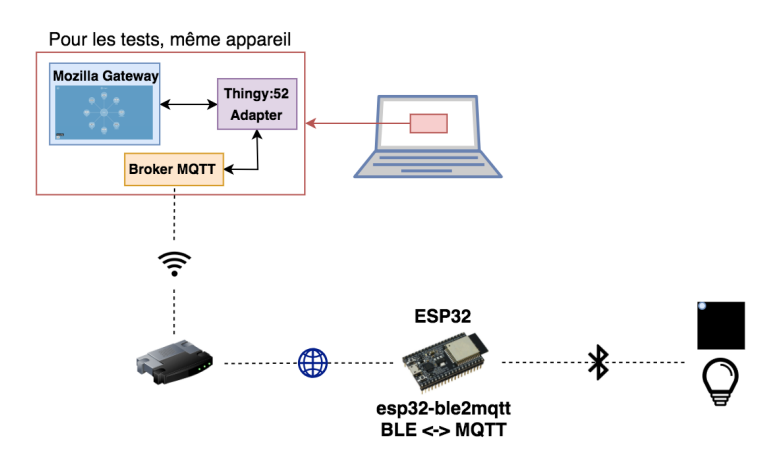

<span id="page-25-2"></span>Figure 3.15. – Architecture - Mozilla Gateway

Pour qu'un objet puisse se connecter au Things Gateway, un adaptateur, portion de code redéfinissant des fonctions de la Web Thing API, doit être programmé. Mozilla compte dès lors sur la communauté de développeurs pour étendre la palette d'appareils supportés. En partant d'un exemple fictif fourni par Mozilla, les classes suivantes et certaines de leurs fonctions doivent subir des modifications :

— Device : L'objet Device représente l'objet connecté ainsi que les propriétés et actions associées. Une bonne pratique est de le représenter sous forme d'une constante JSON qui respecte le standard de Mozilla et qui contient notamment le nom, le type, une description et les propriétés de l'appareil.

- Property : Une propriété est une caractéristique de l'objet connecté (température, etc.).
- Adapter : L'adaptateur fait le lien entre le gateway et l'objet connecté. Il gère les processus d'appairage, d'ajout et de suppression d'objets.

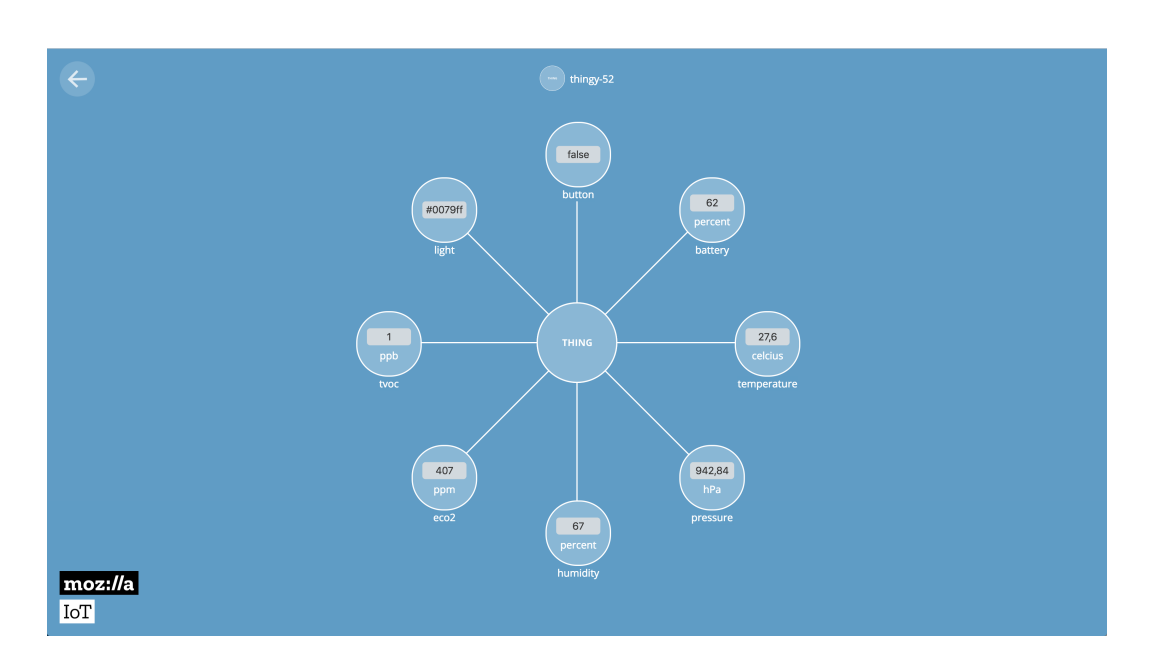

#### Résultat

<span id="page-26-1"></span>Figure 3.16. – Mozilla Gateway - Thingy:52

Dans cet exemple, l'ajout d'un Thingy:52 engendre la souscription à certaines caractéristiques dont les valeurs sont récupérées via [MQTT](#page-40-6) et actualisées en temps réel grâce à l'adaptateur conçu dans le cadre de ce travail (voir figure [3.15\)](#page-25-2). La figure [3.16](#page-26-1) expose l'apparence d'un Thingy dans l'interface.

#### <span id="page-26-0"></span>3.6.3. Limitations

L'idée globale de Mozilla de réunir les objets connectés au sein d'une interface web est ingénieuse. A l'heure actuelle, le projet est à ses débuts. De ce fait, les fonctionnalités comme la création de scénarios if-then sont encore limitées. Grâce à la communauté, de plus en plus d'appareils sont supportés même s'ils restent pour l'instant peu nombreux. Une idée intéressante serait de définir un adaptateur générique pour certains types d'appareils afin que le développeur puisse emprunter une approche déclarative pour représenter un nouvel appareil (sous forme d'un fichier JSON par exemple), mais l'implémentation actuelle ne le permet pas, en sachant qu'il faudrait également proposer une façon unique de communiquer avec les objets [BLE.](#page-40-5) L'exemple de ce travail a utilisé la combinaison ESP32 et [MQTT,](#page-40-6) mais d'autres moyens plus stables et évolutifs existent.

#### <span id="page-27-0"></span>3.7. Web Bluetooth API

#### <span id="page-27-1"></span>3.7.1. Architecture

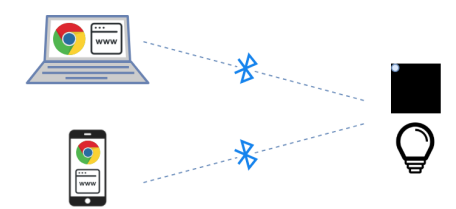

<span id="page-27-4"></span>Figure 3.17. – Architecture - Web Bluetooth API

#### <span id="page-27-2"></span>3.7.2. Fonctionnement

Cette API JavaScript pour navigateurs, actuellement compatible avec certains d'entreeux uniquement (Google Chrome notamment), utilise le hardware Bluetooth intégré à l'appareil pour établir une connexion avec des objets [BLE](#page-40-5) via le protocole [GATT.](#page-40-0) Par conséquent, la connexion est indépendante d'intermédiaires comme dans les exemples explicités précédemment, ce qui élargit le spectre d'utilisateurs potentiels.

#### <span id="page-27-3"></span>3.7.3. Implémentation

#### **Notifications**

L'API se base sur les "promises" afin de garantir l'ordre d'exécution des instructions. Voici un exemple généraliste de l'utilisation de l'API pour souscrire aux notifications d'une caractéristique d'un Thingy :

```
1 // détection des Thingys à proximité et association
2 navigator.bluetooth.requestDevice({filters: [{namePrefix:"Thingy"}],
3 optionalServices: [
4 "ef680200-9b35-4933-9b10-52ffa9740042",
5 "ef680300-9b35-4933-9b10-52ffa9740042",
6 "ef680500-9b35-4933-9b10-52ffa9740042"
 7 , and the contract of the contract of 18 })
9 .then(device \Rightarrow {
10 // établissement de la connexion
11 return device.gatt.connect();
12 })
13 .then(server => {
14 // récupération du service à l'aide de son UUID
15 return server.getPrimaryService(serviceUUID);
16 \quad \text{)}17 .then(service => {
18 // récupération de la caractéristique à l'aide de son UUID
19 return service.getCharacteristic(characteristicUUID);
20 })
21 .then(characteristic => {
22 // ici, caractéristique de type "Notify"
```

```
23 return myCharacteristic.startNotifications().then(_ => {
24 myCharacteristic.addEventListener('characteristicvaluechanged',
                    handleEvent(event));
25 });
26 \quad \text{)}27 .catch(error => {
28 handleError(error);
29 });
```
Listing 3.3 – Connexion et souscription aux notifications d'une caractéristique d'un Thingy. JavaScript.

Dans un cas comme le Thingy où de nombreuses caractéristiques entrent en jeu, il est judicieux de spécifier à la fonction de gestion d'événements de la ligne 24 à quelle caractéristique l'on souscrit, ou d'utiliser une fonction spécifique par caractéristique.

#### Ecriture

De façon analogue, il est possible de modifier la valeur d'une caractéristique :

```
1 \quad \lceil \ldots \rceil2 .then(characteristic => {
3 return characteristic.writeValue(Uint8Array.of(86,255,0,0,0,240,170));
4 })
5 [...]
```
Listing 3.4 – Changement de la couleur d'une ampoule Magic Blue en rouge. JavaScript.

#### Tableau de bord

Cette solution a été employée dans l'élaboration d'un tableau de bord supportant tous les objets connectés cités dans ce travail afin d'écrire ou de souscrire à toutes les caractéristiques de ces derniers. Il intégre également un service de météo externe se basant sur la localisation GPS (afin de comparer les valeurs réelles avec les valeurs relevées par les Thingys) et une interface de gestion de scénarios basiques (voir figure [3.18\)](#page-29-0).

#### <span id="page-28-0"></span>3.7.4. Limitations

Cette [API](#page-40-10) a l'avantage d'être stable et facile à manier puisqu'elle ne demande qu'un navigateur compatible pour fonctionner. De ce fait, une solution combinant web et objets connectés construite sur l'API Web Bluetooth a le potentiel de toucher un grand nombre d'utilisateurs, bien que la compatibilité encore limitée à certains navigateurs le réduise.

#### <span id="page-28-1"></span>3.8. Conclusion

Chaque architecture présente des points positifs et négatifs. Le choix de la meilleure solution dépendra donc de l'importance accordée à chaque aspect (stabilité, accessibilité, matériel, etc.). Parmi toutes les solutions étudiées, l'API Web Bluetooth se démarque par sa stabilité et sa facilité d'utilisation (voir section [3.7](#page-27-0) pour de plus amples détails). Cette solution sera donc retenue dans l'implémentation d'un scénario plus global présenté dans le chapitre [4.](#page-30-0)

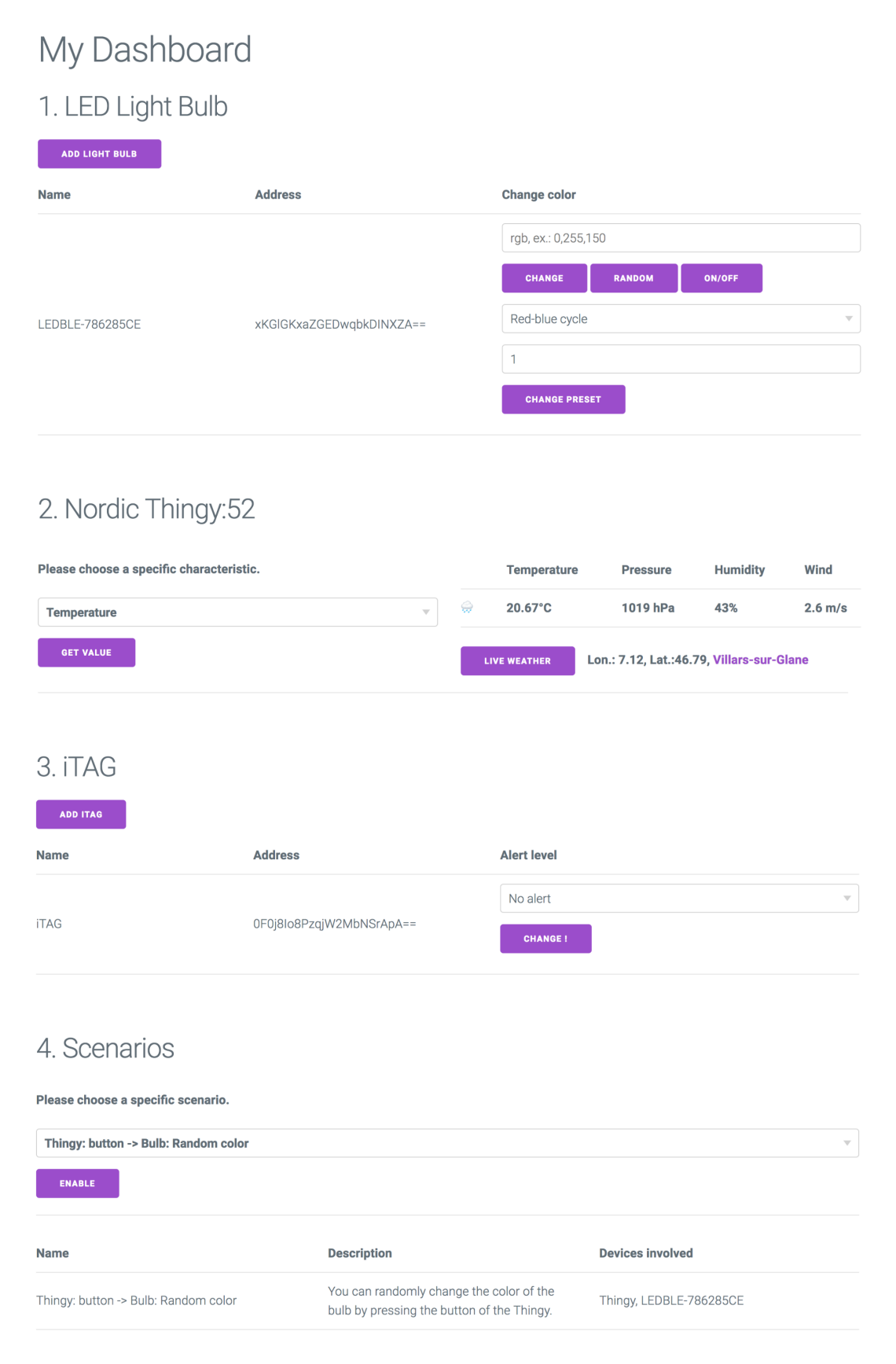

<span id="page-29-0"></span>Figure 3.18. – My Dashboard - Tableau de bord basé sur l'API Web Bluetooth

# 4

# <span id="page-30-0"></span>Application des expérimentations : Objets BLE et Spotify

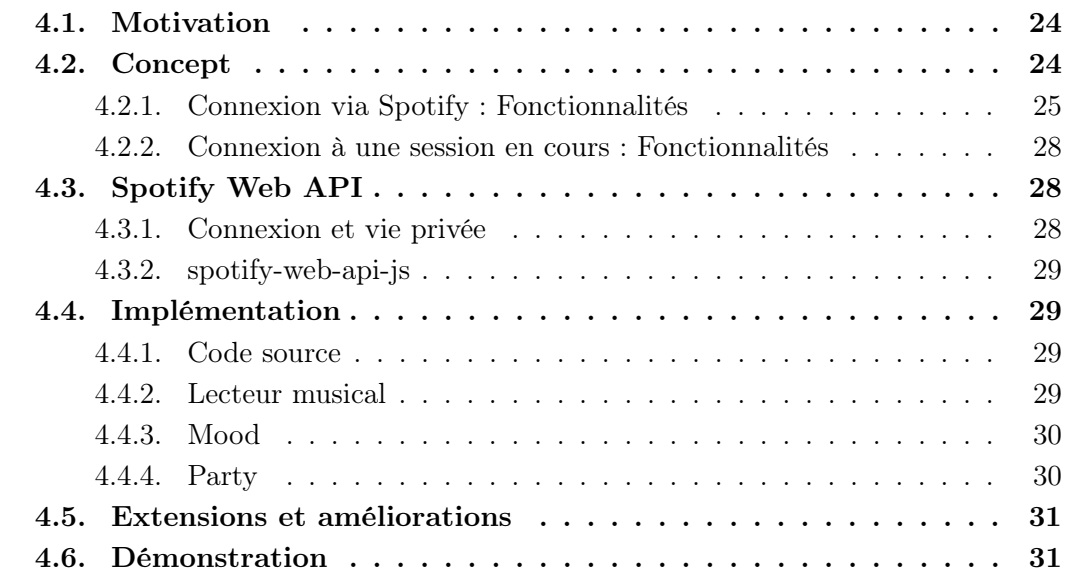

#### <span id="page-30-1"></span>4.1. Motivation

Le chapitre précédent a permis de parcourir différentes manières d'interagir avec des objets intelligents. Or, cette interaction ne prend un sens que si elle s'insère dans un scénario plus global où elle apporte un plus à l'expérience utilisateur. L'objectif de ce dernier chapitre est de mettre en exergue l'intérêt des objets connectés dans une application web concrète qui les voit comme de simples outils et non comme sujets principaux.

#### <span id="page-30-2"></span>4.2. Concept

L'utilisateur a le choix de se connecter à l'aide de son compte Spotify ou de rejoindre une session déjà en cours à l'aide d'un code à 6 chiffres propre à la session (voir figure [4.1\)](#page-31-1).

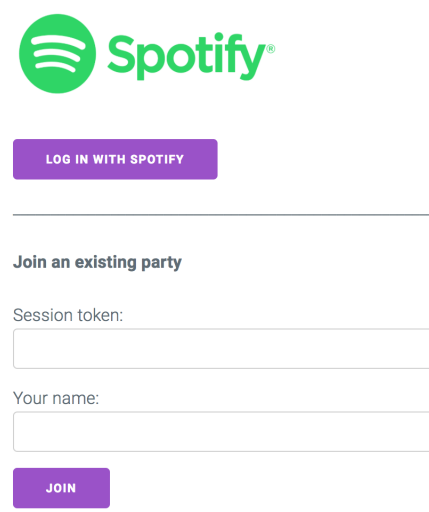

<span id="page-31-1"></span>Figure 4.1. – Interface - Connexion

#### <span id="page-31-0"></span>4.2.1. Connexion via Spotify : Fonctionnalités

#### Eléments visuels

L'interface est divisée en deux parties. La première est consacrée au lecteur musical où l'utilisateur verra en temps réel la chanson en cours de lecture, l'état du mode Mood et du mode Party (figure [4.2\)](#page-31-2).

| <b>BLE devices &amp; Spotify</b> |                                                                                |                          |                                                                          |  |
|----------------------------------|--------------------------------------------------------------------------------|--------------------------|--------------------------------------------------------------------------|--|
| Spotify <sup>®</sup>             |                                                                                |                          |                                                                          |  |
| User information                 |                                                                                | Now playing              |                                                                          |  |
|                                  | Username: juju_009<br>Email: julienclement22@gmail.com<br>Country: CH          |                          | Title: Limbo<br><b>Artist(s): Daddy Yankee</b><br><b>Album: Prestige</b> |  |
| Mood                             |                                                                                | Party mode <b>I</b>      |                                                                          |  |
| <b>Esenciales</b>                | Mode: Manual<br><b>Mood: Vacation</b><br><b>Playlist:</b> Esenciales - Spotify | Session token:<br>943153 | <b>xxx</b><br>Matt<br>⊽⊽⊽<br>Julio<br><b>Nico</b><br>No vote             |  |

<span id="page-31-2"></span>Figure 4.2. – Interface - Partie Spotify

La deuxième partie se concentre quant à elle sur les objets connectés et permet d'associer jusqu'à 2 Thingys et des ampoules Magic Blue (figure [4.3\)](#page-32-0).

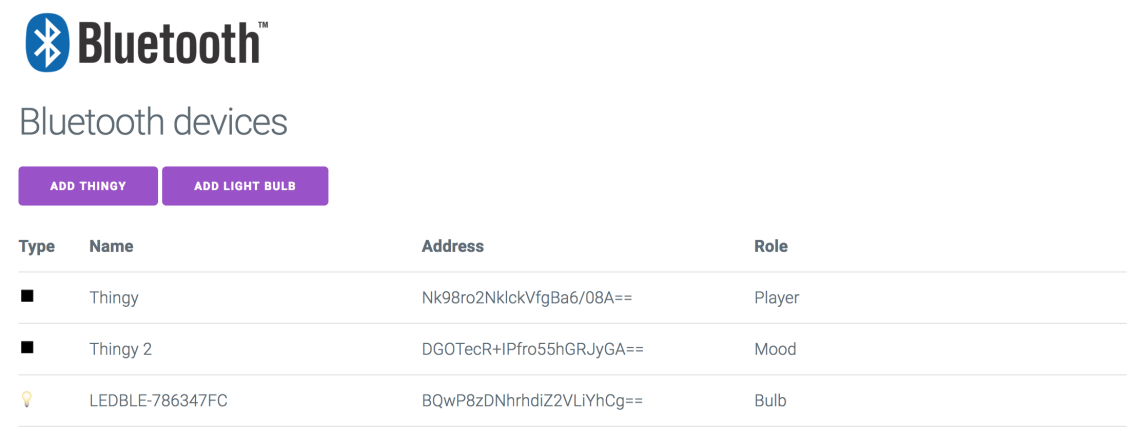

<span id="page-32-0"></span>Figure 4.3. – Interface - Partie Bluetooth

#### Premier Thingy : Player

Le premier Thingy offre à l'utilisateur la possibilité d'influer sur la lecture musicale en cours, qu'elle se passe sur le même appareil ou sur un autre (pour autant qu'il s'agisse du même compte Spotify). Afin de profiter de toutes les fonctionnalités, il est nécessaire de posséder un compte Spotify Premium.

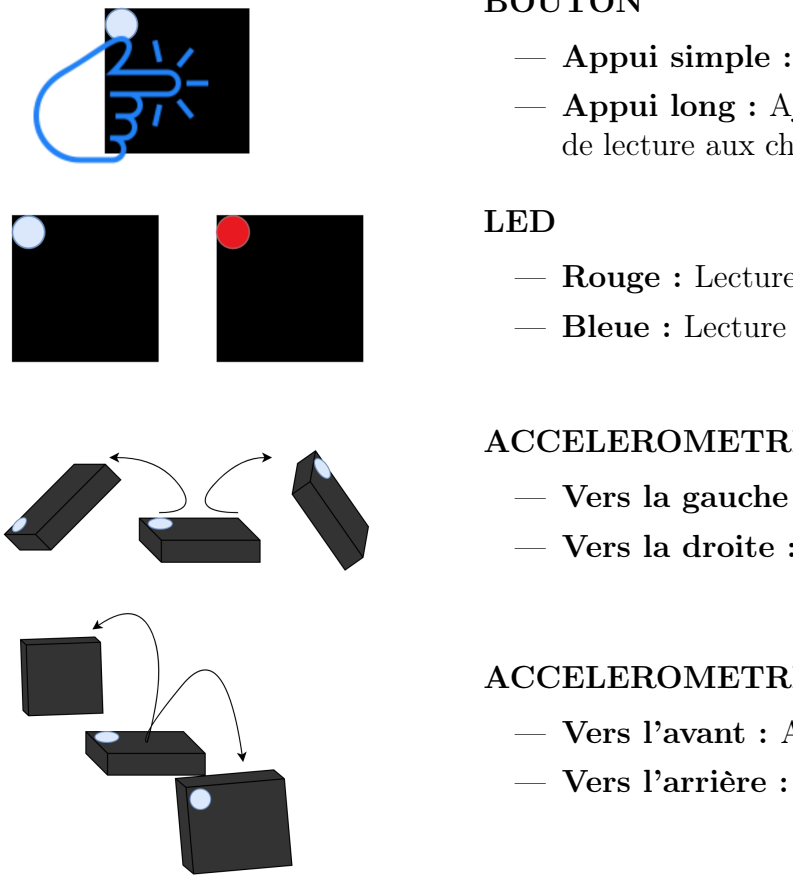

#### **BOUTON**

- Appui simple : Play/Pause
- Appui long : Ajout de la chanson en cours de lecture aux chansons sauvegardées
- Rouge : Lecture en pause
- Bleue : Lecture en cours

#### ACCELEROMETRE : mouvement latéral

- Vers la gauche : Chanson précédente
- Vers la droite : Chanson suivante

#### ACCELEROMETRE : mouvement vertical

- Vers l'avant : Avance rapide
- Vers l'arrière : Retour rapide

#### Deuxième Thingy : Mode Mood

Le mode Mood est un système automatisant les choix musicaux et les choix d'ambiance (ampoules) en fonction de différents facteurs. Comme illustré sur la figure [4.4,](#page-33-0) ce mode est divisé en 3 états différents :

- Manuel : Une playlist et un preset d'ampoule sont définis pour chaque humeur (Sunny, Dream, Sad, Sport motivation, Angry, Focus, Nostalgia, Vacation, Party, Classical). Un appui simple sur le bouton du Thingy permet de passer à l'humeur suivante.
- Automatique : La meilleure playlist est choisie en fonction de l'heure de la journée et du temps actuel.
- Désactivé : Etat par défaut. Si l'utilisateur revient dans cet état après être passé par les deux modes précédents, la lecture de la playlist qu'il écoutait avant d'entrer dans le mode Mood sera relancée. Un appui simple sur le bouton du Thingy passe au preset d'ampoule suivant.

Le passage d'un état au suivant s'effectue à l'aide d'un appui long sur le bouton du Thingy. Evidemment, les actions du premier Thingy fonctionnent toujours.

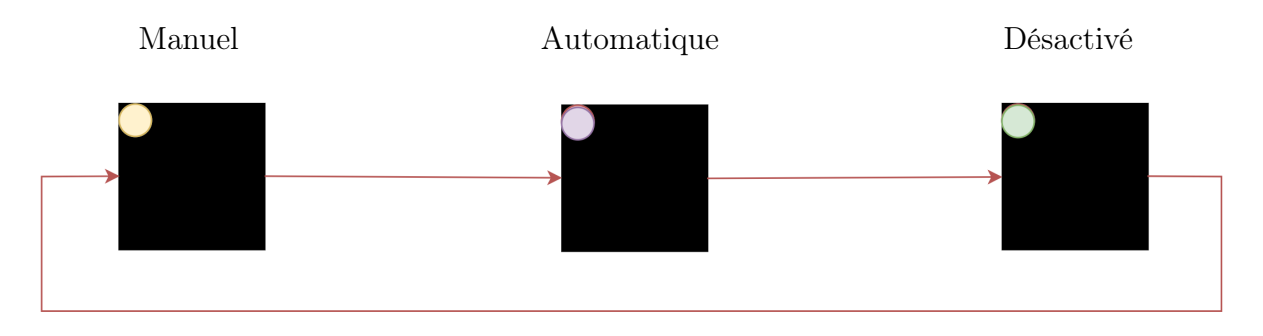

<span id="page-33-0"></span>Figure 4.4. – Mode Mood - Transitions

#### Ampoules LED

Comme décrit précédemment, une ampoule ajoutée aux objets [BLE](#page-40-5) connectés changera de couleur selon le mode Mood et les actions de l'utilisateur (appui simple sur le bouton du deuxième Thingy lorsque le mode Mood est désactivé par exemple, qui aura pour effet de naviguer parmi la vingtaine de réglages supportés).

#### Mode Party

Le mode Party intègre une dimension sociale au projet. Chaque session utilisant un compte Spotify comme moyen de connexion possède un token (code à 6 caractères) propre à elle.

Si le mode Party est activé pour une session, toute personne possédant le token peut rejoindre la fête correspondante et connecter son Thingy afin de donner son appréciation quant à la chanson en cours de lecture (voir sous-section [4.2.2\)](#page-34-0). Si l'hôte de la fête ne désire pas que ses invités lui communiquent leur avis, il peut à tout moment désactiver le mode Party. Dans ce cas, plus personne ne pourra rejoindre la fête et aucun vote ne sera comptabilisé.

#### <span id="page-34-0"></span>4.2.2. Connexion à une session en cours : Fonctionnalités

#### Eléments visuels

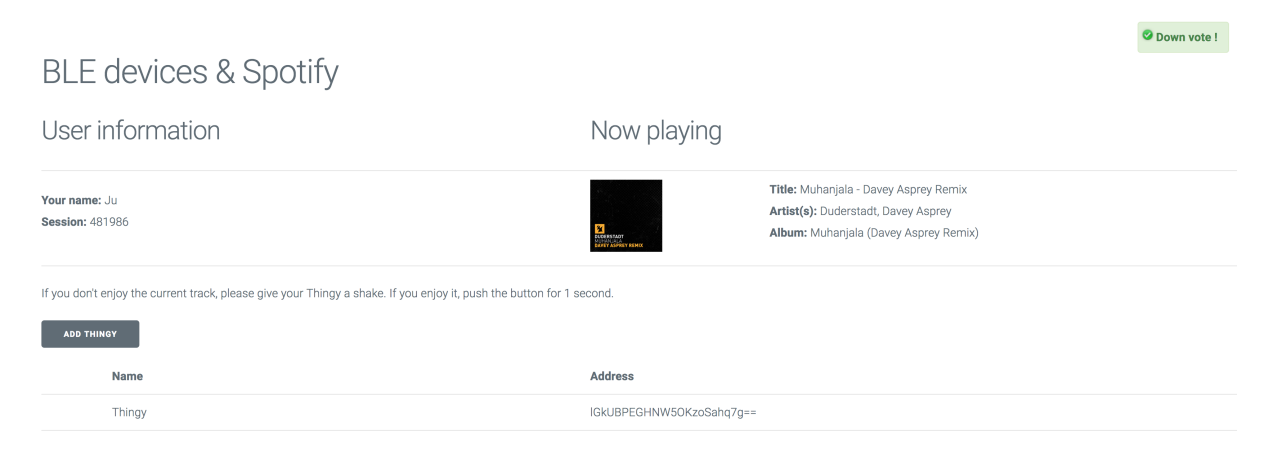

Figure 4.5. – Interface - Mode Party

#### Thingy

Le Thingy devient un outil de vote pour les invités, ce qui permet à l'hôte d'obtenir un feedback instantané et de satisfaire au mieux ces derniers. L'hôte de la fête garde toutefois un contrôle absolu sur la musique jouée.

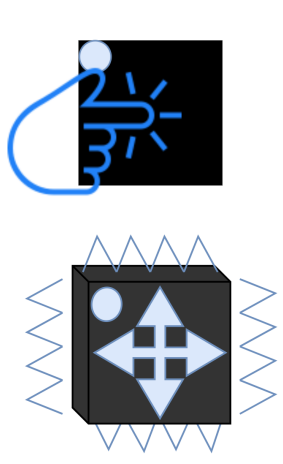

#### <span id="page-34-3"></span>BOUTON

— Appui long : Vote positif pour la chanson en cours de lecture

#### ACCELEROMETRE

— Secousse : Vote négatif pour la chanson en cours de lecture

#### <span id="page-34-1"></span>4.3. Spotify Web API

#### <span id="page-34-2"></span>4.3.1. Connexion et vie privée

La connexion à Spotify depuis une application externe s'effectue grâce au protocole OAuth 2.0. Les détails du processus de connexion n'étant pas pertinents dans le cadre de ce travail, ils ne seront pas détaillés ici, mais des explications sont disponibles sur le [site web](https://developer.spotify.com/documentation/general/guides/authorization-guide/) [de Spotify](https://developer.spotify.com/documentation/general/guides/authorization-guide/)<sup>[1](#page-34-4)</sup>. En revanche, il convient de préciser que chacune des fonctionnalités de l'API

<span id="page-34-4"></span><sup>1</sup>https ://developer.spotify.com/documentation/general/guides/authorization-guide/

requiert des autorisations spécifiques fournies par l'utilisateur. Par exemple, l'utilisateur doit accorder la permission "user-modify-playback-state" afin que l'application puisse passer à la chanson suivante. Les applications externes se servant de cette [API](#page-40-10) ne sont donc intrusives que si le développeur le souhaite et si l'utilisateur l'accepte.

#### <span id="page-35-0"></span>4.3.2. spotify-web-api-js

Il existe deux façons d'accéder aux fonctionnalités de cette API RESTful : en effectuant les requêtes à la main ou en se servant d'un wrapper. Pour des raisons de praticité, c'est la deuxième solution qui a été retenue. Les appels se feront uniquement côté client, situation parfaitement adaptée au wrapper JavaScript [spotify-web-api-js](https://github.com/jmperez/spotify-web-api-js)<sup>[2](#page-35-5)</sup>.

#### <span id="page-35-1"></span>4.4. Implémentation

#### <span id="page-35-2"></span>4.4.1. Code source

Le code source complet du projet est disponible sur GitHub à l'adresse suivante : https://github.com/ClementJu/[BLE-devices-Spotify](https://github.com/ClementJu/BLE-devices-Spotify)

#### <span id="page-35-3"></span>4.4.2. Lecteur musical

Certaines fonctionnalités sont des simples appels à l'API Spotify (voir listing [4.1\)](#page-35-4).

```
1 [...]
2 spotifyApi.getMyCurrentPlaybackState()
3 .then(
4 function(data){
5 spotifyApi.addToMySavedTracks([data.item.id], function(error, data){console.log
            ("Track added to saved tracks.")});
6 }, function(err){console.log(err);}
7 );
8 [...]
```
Listing 4.1 – Ajout d'une chanson aux chansons sauvegardées. JavaScript.

Dans de tels cas, la difficulté réside entièrement dans la gestion des objets connectés puisque deux actions sont notamment liées au bouton du Thingy grâce à un appui long et un appui court. Il a donc fallu trouver un moyen de différenciation en sachant que la caractéristique correspondant au bouton du Thingy envoie les notifications suivantes (à chaque changement d'état uniquement) :

— 0x00 : bouton relâché

 $-$  0x01 : bouton pressé

Un appui sur le bouton est donc vu comme l'enchaînement d'un appui et d'un relâchement. Dès lors, c'est la différence de temps entre ces deux événements qui définit la longueur de l'appui. L'événement lié à une notification contient un timestamp qui servira à cette fin (voir listing [4.2\)](#page-36-2).

<span id="page-35-5"></span><sup>2</sup>https ://github.com/jmperez/spotify-web-api-js

```
1 \quad [\ldots]2 // appui sur le bouton
3 if(event.target.value.getUint8(0) == 1){
4 lastPressedFirstThingy = event.timeStamp;
5 }
6 // relachement du bouton
7 else if(event.target.value.getUint8(0) == 0){
8 // voir la différence entre le dernier appui et ce relâchement
9
10 // appui long
11 if(event.timeStamp - lastPressedFirstThingy > 300 &&
              lastPressedFirstThingy != 0){
12 // --> ajouter la chanson aux chansons sauvegardées
13 }
14 // appui normal
15 else{
16 if(isPlaying){
17 // --> mettre en pause
18 b \qquad l \qquad else {
19 // --> lancer la lecture
20 }
21 }
22 lastReleasedFirstThingy = event.timeStamp;
23 }
24 [...]
```
Listing 4.2 – Gestion du bouton du Thingy. JavaScript.

Il arrive également que l'API ne fournisse pas de fonctionnalité prédéfinie qui réaliserait une action souhaitée, comme c'est par exemple le cas pour l'avance/retour rapide, où le bon fonctionnement repose sur la combinaison entre une bonne détection du mouvement de l'accéléromètre et une utilisation de plusieurs fonctions de l'API Spotify (récupération de l'état d'avancement de la chanson, incrémentation de la valeur, modification de l'état d'avancement avec la nouvelle valeur, gestion des cas limites).

#### <span id="page-36-0"></span>4.4.3. Mood

Une playlist et un preset ont été choisis pour chacune des humeurs. Il suffit ensuite de jouer la bonne playlist suivant le mode et d'implémenter les différentes actions du Thingy selon le mode.

#### <span id="page-36-1"></span>4.4.4. Party

#### **Websockets**

Grâce aux websockets, un client et un serveur peuvent communiquer de façon événementielle sans avoir à effectuer de requêtes [HTTP.](#page-40-2) Puisque la communication est très fréquente dans ce cas-ci et que le nombre de clients peut rapidement croître, elles permettent une transmission d'informations rapide sans surcharger le serveur.

#### En pratique

Le serveur Node.js écoute activement sur un port prédéfini. Une fois connectés via Spotify ou un token, les clients se connectent via websocket au serveur Node.js et se voient automatiquement attribuer une socket spécifique, comparable à une porte d'entrée individuelle. Chaque socket possède un ID, ce qui permettra de différencier les clients.

Dans cette implémentation, le but était de décentraliser au maximum les calculs auprès des clients. Cela signifie qu'un client connecté grâce à un token connaît l'ID de la socket de l'hôte de sa fête, et qu'un hôte possède la liste des IDs des sockets des clients connectés à sa fête. Ainsi, le serveur joue simplement un rôle d'intermédiaire en redistribuant les messages à la bonne socket suivant l'ID qu'il reçoit et l'événement survenu.

```
1 \quad \lceil \ldots \rceil2 // événement "vote_up"
3 socket.on("vote_up", function(data){
4 // si l'hôte auquel le client est lié a bien activé le mode Party
5 if(partyModeState.get(data.socket)){
6 // transmission du vote au bon hôte, infos: nom du client et ID de sa socket
7 // sockets: Map(SocketID, Socket)
8 sockets.get(data.socket).emit("vote_up", {name: data.name, socket: socket.id});
9 }
10 else{
11 // refus du vote si le mode Party est désactivé
12 socket.emit("party_mode_disabled");
13 }
14 });
15 [...]
```
Listing 4.3 – Gestion d'un vote positif côté serveur. Node.js.

Le serveur se charge également d'informer les parties prenantes lors de la déconnexion d'un hôte ou d'un client afin de fournir un service stable et fonctionnel en toute situation.

#### <span id="page-37-0"></span>4.5. Extensions et améliorations

L'API Spotify offrant des options de recherche, il serait d'intéressant d'impliquer l'utilisateur dans la personnalisation du service : choix des playlists et des ambiances lumineuses pour les humeurs, utilisation de playlists créées par l'utilisateur, etc. De même, l'automatisation des choix musicaux et la sélection de la meilleure playlist selon des facteurs externes pourraient inclure les habitudes de l'utilisateur (emploi du temps, activité pratiquée, etc.).

Toujours en exploitant le côté recherche de l'API, l'interface pourrait proposer de jouer n'importe quelle chanson du catalogue Spotify. Grâce à cela, le mode Party se verrait rajouter un mode où l'hôte pourrait soumettre aux votes de ses invités plusieurs choix pour la prochaine chanson ou playlist.

#### <span id="page-37-1"></span>4.6. Démonstration

Les fonctionnalités principales sont mises en pratique dans une vidéo de démonstration disponible à l'adresse suivante : https://youtu.be/[gWMGsb5V7BQ](https://youtu.be/gWMGsb5V7BQ)

# 5 Conclusion

#### <span id="page-38-1"></span><span id="page-38-0"></span>5.1. Synthèse

Les produits supportant le [BLE](#page-40-5) ne manquent pas et les technologies pour les utiliser non plus. Cependant, il est évident qu'aucune d'entre-elles n'est actuellement parfaite et que tout choix imposera forcément des compromis. Parmi les solutions étudiées, la plus convaincante fut la [Web Bluetooth API](#page-27-0) qui se démarque par sa stabilité et sa facilité d'utilisation une fois maîtrisée. Le point noir majeur réside actuellement en sa compatibilité limitée à certains navigateurs.

La facilité de création d'une interaction entre divers objets connectés varie au cas par cas. La condition sine qua non est qu'ils utilisent tous le protocole [GATT.](#page-40-0) Ensuite, tout dépend de l'architecture choisie par le fabricant. Il existe ainsi des questions récurrentes pour chaque ajout d'appareil : quel est le format (Int, Uint, Float, 8 bits, 16 bits, 32 bits, etc.) choisi pour la lecture et l'écriture des données ? A quelle action correspondent les valeurs écrites ou lues pour des caractéristiques particulières comme une LED ? Si la documentation fournie est complète et ouverte aux développeurs, ces questions ne seront pas un obstacle. Dans le cas contraire, seules l'expérimentation et l'aide fournie par la communauté peuvent apporter ces réponses essentielles, sans quoi les recherches se révéleront rapidement chronophages.

Une fois ces détails techniques maîtrisés pour chaque objet, le développeur peut enfin laisser parler sa créativité. Tout ne devient qu'une question d'idées et de temps.

#### <span id="page-38-2"></span>5.2. Evolution future

L'interaction homme-machine se développe et ne se limite plus à l'utilisateur devant son ordinateur. Les objets connectés ont la capacité d'ajouter une dimension supplémentaire à tout projet IT, à condition de choisir les bons. Ils sont, pour la plupart, composés de capteurs et d'actuateurs similaires. La différence doit ainsi se faire dans la partie logicielle et dans l'utilité des actions associées. Pour être intéressant à large échelle et pour le plus grand nombre, un objet doit impérativement faciliter la vie de l'utilisateur en réduisant le nombre d'actions nécessaires ou en offrant des fonctionnalités supplémentaires car les données seules ne suffisent pas. Elles doivent être traitées de façon convenable et compréhensive pour l'utilisateur final, sans quoi leur utilité sera remise en question. Peu de gens ont simplement envie de savoir que leur dernière séance de course à pied a duré 57 minutes et leur a permis de brûler 428 kcal. En revanche, la majorité s'intéressera à une description chiffrée de l'évolution de ses performances sur le long terme, en tenant compte de facteurs extérieurs comme la chaleur ou la pluie. Ainsi, deviendra leader du secteur celui qui combinera un écosystème complet et facile d'utilisation à des fonctionnalités innovantes et pertinentes pour l'utilisateur. L'adoption de cette technologie par le grand public passera inévitablement par soit une intercompatibilité entre les appareils et logiciels du marché, soit par la complétude de l'offre d'un fabricant qui transformera le milieu en quasi-monopole. Un point demeure certain, les objets connectés ont un potentiel incroyable qui ne demande qu'à être exploité.

# A

# Acronymes communs

<span id="page-40-10"></span><span id="page-40-9"></span><span id="page-40-8"></span><span id="page-40-7"></span><span id="page-40-6"></span><span id="page-40-5"></span><span id="page-40-4"></span><span id="page-40-3"></span><span id="page-40-2"></span><span id="page-40-1"></span><span id="page-40-0"></span>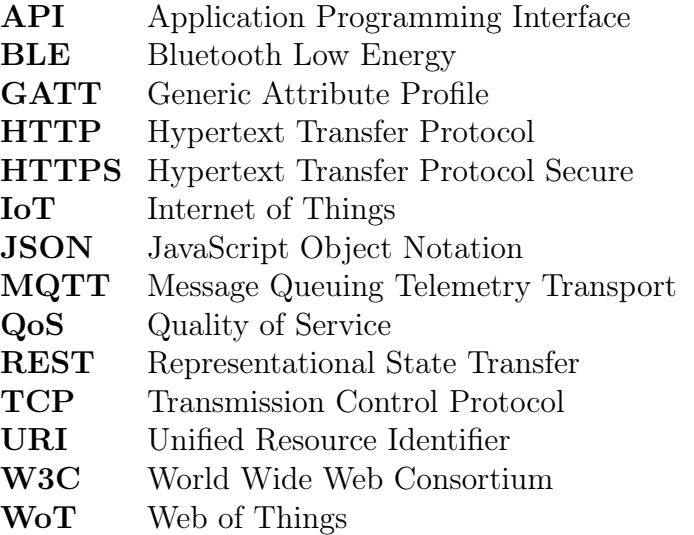

### Références

- [1] Node.js Express Framework. https://[www.tutorialspoint.com](https://www.tutorialspoint.com/nodejs/nodejs_express_framework.htm)/nodejs/nodejs\_ [express\\_framework.htm](https://www.tutorialspoint.com/nodejs/nodejs_express_framework.htm) (dernière consultation le 21 fevrier 2018).
- <span id="page-41-0"></span>[2] Dominique D. Guinard and Vlad M. Trifa. Building the Web of Things. Manning, June 2016. [4,](#page-10-4) [5](#page-11-6)
- [3] Reverse Engineering a Bluetooth Lightbulb | Uri Shaked | Medium. https://medium.com/@urish/[reverse-engineering-a-bluetooth-lightbulb-](https://medium.com/@urish/reverse-engineering-a-bluetooth-lightbulb-56580fcb7546)[56580fcb7546](https://medium.com/@urish/reverse-engineering-a-bluetooth-lightbulb-56580fcb7546) (dernière consultation le 30 mai 2018).
- [4] Getting started with MQTT. http://[thejackalofjavascript.com](http://thejackalofjavascript.com/getting-started-mqtt/)/getting[started-mqtt](http://thejackalofjavascript.com/getting-started-mqtt/)/ (dernière consultation le 1 mai 2018).
- [5] Creating an Add-on for the Project Things Gateway | Mozilla Hack. https://hacks.mozilla.org/2018/02/[creating-an-add-on-for-the-project](https://hacks.mozilla.org/2018/02/creating-an-add-on-for-the-project-things-gateway/)[things-gateway](https://hacks.mozilla.org/2018/02/creating-an-add-on-for-the-project-things-gateway/)/ (dernière consultation le 14 avril 2018).
- [6] Getting Started with Node.js and MQTT. https://[blog.risingstack.](https://blog.risingstack.com/getting-started-with-nodejs-and-mqtt/) com/[getting-started-with-nodejs-and-mqtt](https://blog.risingstack.com/getting-started-with-nodejs-and-mqtt/)/ (dernière consultation le 14 avril 2018).
- [7] MQTT Essentials Part 6 Quality of Service Levels. https://[www.hivemq.](https://www.hivemq.com/blog/mqtt-essentials-part-6-mqtt-quality-of-service-levels) com/blog/[mqtt-essentials-part-6-mqtt-quality-of-service-levels](https://www.hivemq.com/blog/mqtt-essentials-part-6-mqtt-quality-of-service-levels) (dernière consultation le 11 juillet 2018).
- [8] Writing OpenAPI (Swagger) Specification Tutorial. https://[apihandyman.](https://apihandyman.io/writing-openapi-swagger-specification-tutorial-part-2-the-basics/) io/[writing-openapi-swagger-specification-tutorial-part-2-the-basics](https://apihandyman.io/writing-openapi-swagger-specification-tutorial-part-2-the-basics/)/ (dernière consultation le 17 mars 2018).
- [9] Node.js RESTful API. https://[www.tutorialspoint.com](https://www.tutorialspoint.com/nodejs/nodejs_restful_api.htm)/nodejs/nodejs\_ [restful\\_api.htm](https://www.tutorialspoint.com/nodejs/nodejs_restful_api.htm) (dernière consultation le 21 fevrier 2018).
- [10] Web API Reference | Spotify for Developers. https://[developer.spotify.](https://developer.spotify.com/documentation/web-api/reference/) com/[documentation](https://developer.spotify.com/documentation/web-api/reference/)/web-api/reference/ (dernière consultation le 2 juillet 2018).
- [11] spotify-web-api-js (master) | A client-side JS wrapper for the Spotify Web API. https://doxdox.org/jmperez/[spotify-web-api-js](https://doxdox.org/jmperez/spotify-web-api-js) (dernière consultation le 2 juillet 2018).
- [12] Adding Swagger To Existing Node.js Project | CloudBoost. [https:](https://blog.cloudboost.io/adding-swagger-to-existing-node-js-project-92a6624b855b)//blog. cloudboost.io/[adding-swagger-to-existing-node-js-project-92a6624b855b](https://blog.cloudboost.io/adding-swagger-to-existing-node-js-project-92a6624b855b) (dernière consultation le 17 mars 2018).
- [13] Nordic Thingy-52 v2.1.0 Firmware architecture. https://[nordicsemiconductor.](https://nordicsemiconductor.github.io/Nordic-Thingy52-FW/documentation/firmware_architecture.html) github.io/Nordic-Thingy52-FW/documentation/[firmware\\_architecture.html](https://nordicsemiconductor.github.io/Nordic-Thingy52-FW/documentation/firmware_architecture.html) (dernière consultation le 19 juin 2018).
- [14] Walkthrough of Nordic Thingy-52 Node.js Raspberry Pi demos. [https:](https://devzone.nordicsemi.com/b/blog/posts/walkthrough-of-nordic-thingy52-nodejs-raspberry-pi) //devzone.nordicsemi.com/b/blog/posts/[walkthrough-of-nordic-thingy52](https://devzone.nordicsemi.com/b/blog/posts/walkthrough-of-nordic-thingy52-nodejs-raspberry-pi) [nodejs-raspberry-pi](https://devzone.nordicsemi.com/b/blog/posts/walkthrough-of-nordic-thingy52-nodejs-raspberry-pi) (dernière consultation le 30 mars 2018).
- <span id="page-42-0"></span>[15] Web of Things (WoT) Thing Description. https://www.w3.org/TR/[wot-thing](https://www.w3.org/TR/wot-thing-description/)[description](https://www.w3.org/TR/wot-thing-description/)/ (dernière consultation le 30 juillet 2018). [1,](#page-0-0) [18](#page-24-2)
- [16] Interact with Bluetooth devices on the Web | Google Developers. [https:](https://developers.google.com/web/updates/2015/07/interact-with-ble-devices-on-the-web) //[developers.google.com](https://developers.google.com/web/updates/2015/07/interact-with-ble-devices-on-the-web)/web/updates/2015/07/interact-with-ble[devices-on-the-web](https://developers.google.com/web/updates/2015/07/interact-with-ble-devices-on-the-web) (dernière consultation le 17 juin 2018).
- [17] Web Bluetooth. https://[webbluetoothcg.github.io](https://webbluetoothcg.github.io/web-bluetooth/)/web-bluetooth/ (dernière consultation le 17 juin 2018).
- <span id="page-42-1"></span>[18] Web Thing API. https://[iot.mozilla.org](https://iot.mozilla.org/wot/)/wot/ (dernière consultation le 30 juillet 2018). [1,](#page-0-0) [18](#page-24-2)
- [19] David Wettstein. RESTful services and automation for comfort-oriented smart devices. Master thesis, Department of Informatics, University of Fribourg, Switzerland, December 2017.